- \* Sommige beschrijvingen in deze gebruiksaanwijzing kunnen afwijken van uw telefoon. Dit is afhankelijk van het land waar u zich bevindt, de geïnstalleerde software of uw serviceprovider.
- \* Uw telefoon en de accessoires kunnen afwijken van de afbeeldingen in deze gebruiksaanwijzing. Dit is afhankelijk van het land waar u zich bevindt.

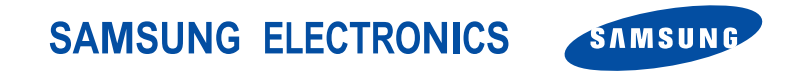

World Wide Webhttp://www.samsungmobile.com

Printed in KoreaCode No.:GH68-07837ADutch. 08/2005. Rev 1.0

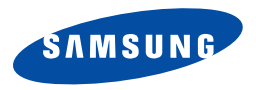

## **SGH-E330NGebruiksaanwijzing**

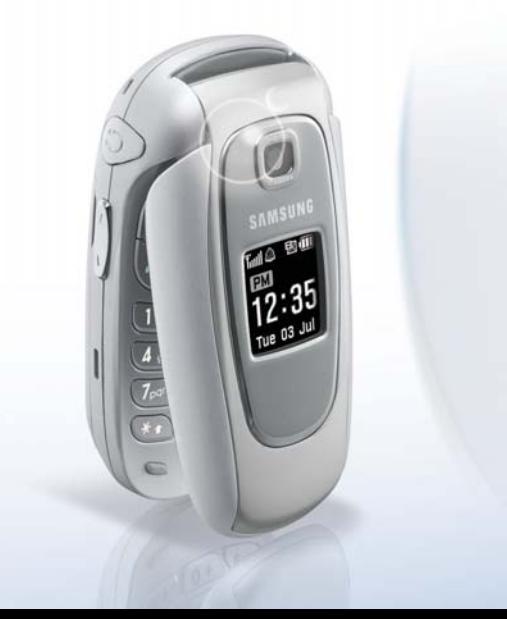

# Belangrijke veiligheidsinformatie

Wanneer u zich niet aan deze<br>veiligheids-voorschriften houdt, kan dit tot gevaarlijke en onrechtmatige situaties leiden.

#### **Verkeersveiligheid voor alles**

Gebruik uw telefoon niet tijdens het rijden, tenzij u een handsfree-kit heeft. Anders moet u eerst parkeren.

### **Zet de telefoon uit tijdens het tanken**

Gebruik de telefoon niet bij een benzinestation of in de buurt van plaatsen waar andere brandstoffen of chemicaliën zijn opgeslagen.

### **Zet de telefoon uit aan boord van vliegtuigen**

Draadloze telefoons kunnen storingen veroorzaken. Gebruik van deze telefoon in een vliegtuig is gevaarlijk en verboden.

#### **Zet de telefoon uit als u bij ziekenhuisapparatuur in de buurt bent**

Ziekenhuizen en andere gezondheidszorginstellingen gebruiken apparatuur die gevoelig is voor bepaalde radiofrequenties. Volg de aangegeven regels op.

#### **Storingen**

Alle mobiele telefoons zijn gevoelig voor interferentie, wat de werking ervan kan beïnvloeden.

#### **Houd u aan de voorschriften**

Houd u altijd aan de voorschriften voor mobiele telefoons op plaatsen waar deze gelden. Zet uw telefoon altijd uit op plaatsen waar het gebruik van mobiele telefoons verboden is, of als dit storingen in apparatuur kan veroorzaken of gevaar kan opleveren (zoals in een ziekenhuis).

### **Waterdichtheid**

Uw telefoon is niet waterdicht. Zorg dus dat hij droog blijft.

### **Gebruik de telefoon op de juiste wijze**

Gebruik de telefoon alleen in de normale stand (bij het oor). Vermijd onnodig contact met de antenne als de telefoon aan staat.

#### **Telefoneren in geval van nood**

Geef het alarmnummer in (112 of een ander officieel alarmnummer) en druk op de toets  $\left\lfloor \frac{1}{2} \right\rfloor$ 

#### **Houd de telefoon buiten het bereik van kleine kinderen**

Houd de telefoon en toebehoren buiten het bereik van kleine kinderen.

#### **Accessoires en batterijen**

Gebruik uitsluitend door Samsung aanbevolen batterijen en accessoires. Gebruik van andere accessoires kan uw telefoon beschadigen en kan gevaarlijk zijn.

- De telefoon kan ontploffen als de batterij ☑ vervangen wordt door een niet ondersteund type.
	- Gooi oude batterijen weg volgens de ter plaatse geldende richtlijnen.

### **Deskundige technische service**

Alleen gekwalificeerd servicepersoneel mag uw telefoon repareren.

Uitgebreide veiligheidsinformatie vindt u in het hoofdstuk ["Gezondheids- en veiligheidsinformatie" op](#page-72-0)  pag[ina 70](#page-72-0).

# **Over deze handleiding**

Deze handleiding geeft u informatie over het gebruik van uw telefoon. Om snel met uw telefoon aan de slag te gaan, adviseren wij u de hoofdstukken "[Aan de](#page-9-0)  [slag](#page-9-0)" en "[Geavanceerde functies](#page-17-0)" door te lezen.

In deze handleiding vindt u de volgende symbolen:

- Geeft aan dat u extra aandacht moet  $\overline{\mathbf{M}}$ besteden aan de vermelde informatie over veiligheid of functies.
- ь Geeft aan dat u meer informatie kunt vinden op de pagina waarnaar verwezen wordt.
- → Geeft aan dat u de pijltjestoetsen moet gebruiken om naar de genoemde optie te bladeren en deze te selecteren.
- Geeft een toets op de telefoon aan, bijvoorbeeld  $[i]$ .
- $\langle \cdot \rangle$  Geeft een functietoets aan waarvan de functie in het display zichtbaar is, bijvoorbeeld <**Menu**>.

 **Eenvoudig, compact ontwerp met Intenne** 

Samsungs krachtige intenne (interne antenne) biedt u de beste geluidskwaliteit zonder dat u last heeft van een externe antenne.

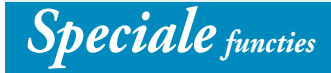

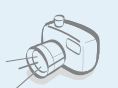

#### **Camera**

Met de cameramodule van uw telefoon kunt u foto's maken.

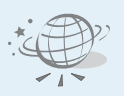

#### **WAP browser**

Draadloos verbinding maken met internet zodat u de meest actuele informatie en allerlei media-inhoud kunt ophalen.

#### **• Helderheid stem**

 De functie Helderheid stem verbetert het volume en de helderheid van een inkomend gesprek, bijvoorbeeld als u zich in een rumoerige omgeving bevindt.

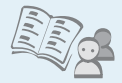

### **Telefoonlijst**

Privé-, zakelijke en mobiele telefoonnummers van uw contactpersonen opslaan.

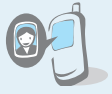

- **Weergave foto beller** Door foto's aan contactpersonen uit de telefoonlijst te koppelen, kunt u zien wie u belt.
- **Multimedia Message Service (MMS)** MMS berichten met tekst, afbeeldingen en geluiden versturen en ontvangen.

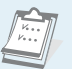

#### **Agenda en actielijst**

Hierin kunt u al uw afspraken en taken bijhouden.

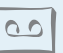

#### **Spraakrecorder**

Voor het opnemen van memo's of geluiden.

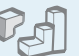

#### **Java**

Geniet van de meegeleverde Java ™ spelletjes en download zelf nieuwe.

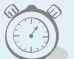

#### **Timer en stopwatch**

Voor het aftellen naar een bepaald evenement of om te controleren hoe lang u doet over een bepaalde oefening of taak.

### *Inhoud*

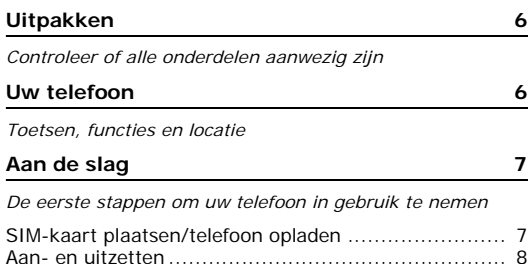

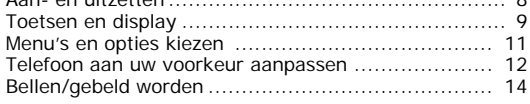

### **[Geavanceerde functies](#page-17-1) 15**

*[De camera, internet, berichten en andere speciale functies](#page-17-2)*

15

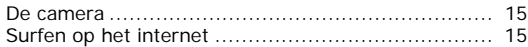

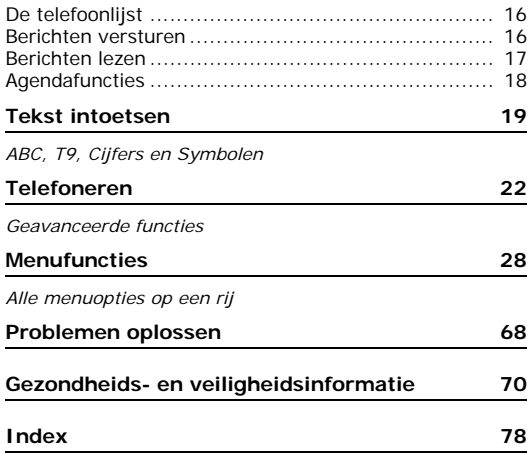

### *Overzicht menufuncties*

Om de menustand te openen, druckt u vanuit de standby-stand op <**Menu**>.

### **1 SIM AT<sup>\*</sup> 22 Pag.3**

#### **2 Oproepenlijsten** pag.3

- 1 Gemiste oproepen
- 2 Ontvangen oproepen
- 3 Uitgaande oproepen
- 4 Alles wissen
- 5 Gespreksduur
- 6 Gesprekskosten\*

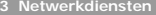

- 1 Oproepen doorschakelen [pag.34](#page-36-1) 2 Oproepen blokkeren 3 Wisselgesprek  $\rho$  pag. 3  $\rho$  pag. 3
- 4 Netwerk kiezen
- 5 Nummerweergave
- 6 Band kiezen
- 7 Actieve lijn\*

#### **4 Geluidopties pag.3**

- 1 Inkomende oproepen 2 Berichten 3 Toon bij in-/uitschakelen [pag.38](#page-40-1) 4 Verbindingstoon 5 Toetstoon $\rho$  pag.3  $\rho$  pag. 3  $\rho$  pag.3  $\rho$  pag.3  $\rho$  pag.3
- 6 Minutenteller

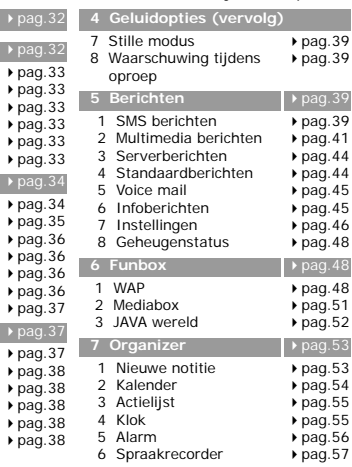

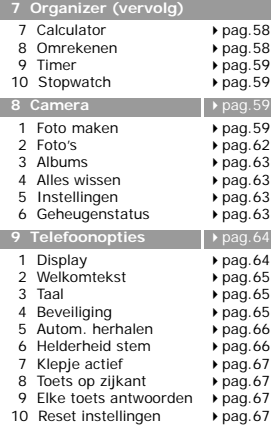

\* Verschijnt alleen als uw SIM-kaart deze functie ondersteunt.

#### Druk in de standby-stand op <**T.Lijst**>.

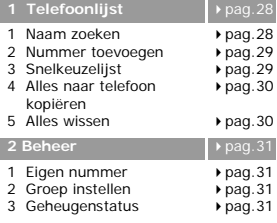

[pag.64](#page-66-0) [pag.64](#page-66-1) **3 Diensten**

1 Nummers diensten

#### $\rightarrow$  [pag.32](#page-34-2)  $\rho$  pag. 32

## <span id="page-8-0"></span>*Uitpakken*

<span id="page-8-1"></span>*Controleer of alle onderdelen aanwezig zijn*

#### <span id="page-8-2"></span>*Uw telefoon* 77

<span id="page-8-3"></span>*Toetsen, functies en locatie*

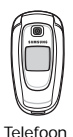

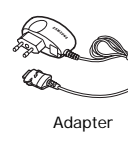

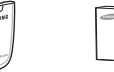

Batterij Gebruiksaanwijzing

Accessoires zijn verkrijgbaar bij uw Samsung-dealer.

De met de telefoon meegeleverde  $\overline{\mathsf{M}}$ en als optie verkrijgbare accessoires kunnen per land en per provider verschillen.

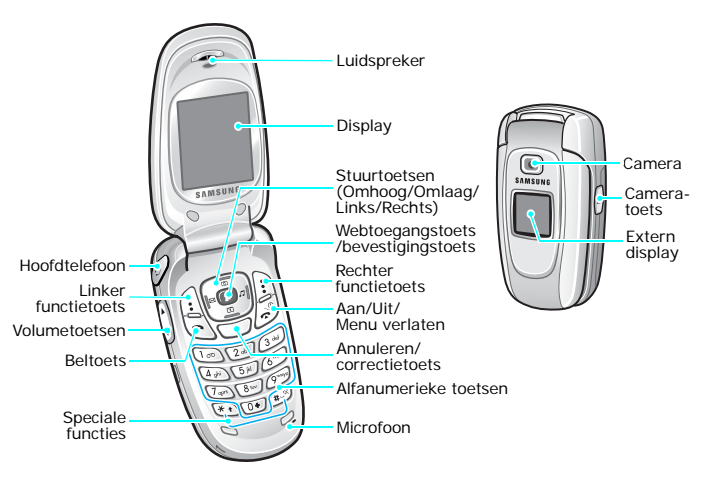

## <span id="page-9-1"></span><span id="page-9-0"></span>*Aan de slag*

ingedrukt te houden.

<span id="page-9-2"></span>*De eerste stappen om uw telefoon in gebruik te nemen*

### **SIM-kaart**

Wanneer u een prepaid GSM-kaart koopt of een GSMabonnement afsluit, ontvangt u een SIM-kaartje dat al uw gegevens bevat (PIN-code, extra diensten, beltegoed, enz.).

### <span id="page-9-3"></span>**SIM-kaart plaatsen/telefoon opladen**

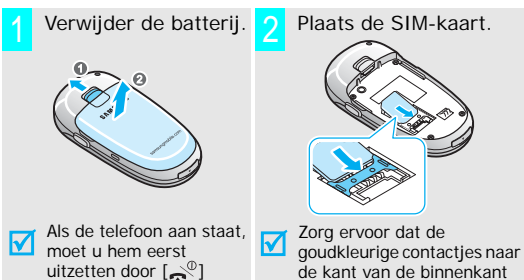

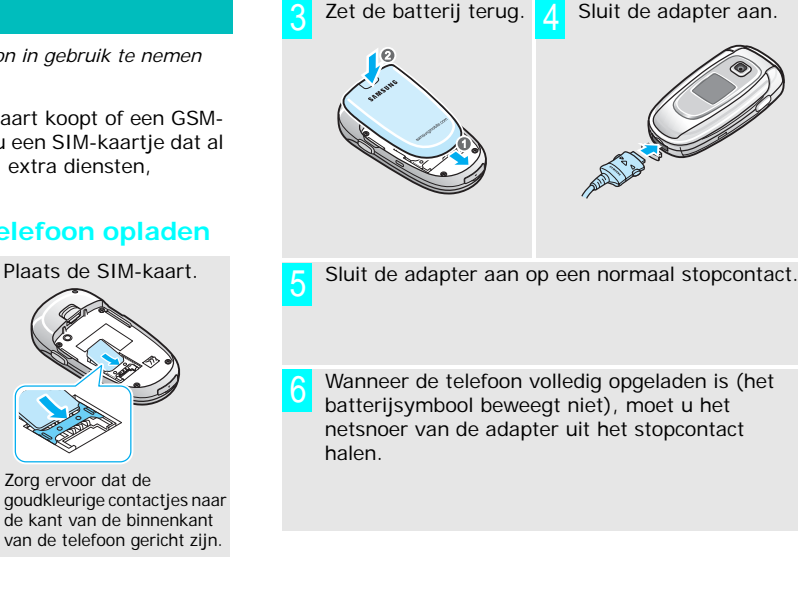

7

### *Aan de slag*

### Haal de adapter uit de telefoon. **Aan- en uitzetten** 7

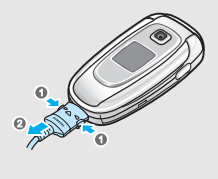

### **Indicatie batterij bijna leeg**

Als de batterij bijna leeg is:

- •hoort u een waarschuwingsgeluid,
- •wordt dit aangegeven in het display, en
- •knippert het batterij leeg-pictogram ...

Als de batterij te leeg is, schakelt de telefoon zich automatisch uit en moet u de batterij opladen.

<span id="page-10-0"></span>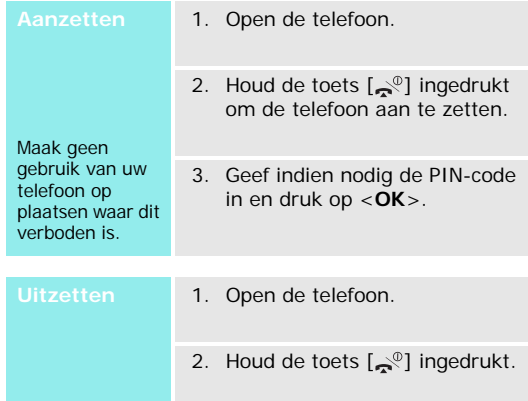

### <span id="page-11-0"></span>**Toetsen en display**

#### **Toets Beschrijving**

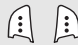

Voert de functie uit die op de onderste regel van het display wordt weergegeven.

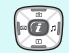

In de standby-stand gaat u hiermee direct naar de volgende menu's:

- Omhoog: **Camera**
- Omlaag: **Kalender**
- Links: **Nieuw** in **SMS berichten**
- Rechts: **Inkomende oproepen** In menu's kunt u hiermee door de menuopties bladeren.

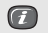

In de standby-stand: de webbrowser starten. In de menustand: de gemarkeerde menuoptie selecteren of de invoer bevestigen.

Zelf bellen of een oproep aannemen.  $\widetilde{\Xi}$ In de standby-stand haalt u hiermee het nummer van de laatst gebelde, gemiste of ontvangen oproep op.

#### **ToetsBeschrijving**

Verwijdert ingetoetste tekens.  $\sqrt{c}$ Als u in een menu op deze toets drukt, gaat u terug naar het vorige menu. In de standby-stand: ingedrukt houden om het menu **Nieuwe notitie** te openen.

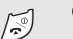

#### Oproep beëindigen.

Ingedrukt houden om de telefoon aan en uit te zetten.

In menu's annuleert u hiermee de ingevoerde informatie en gaat u terug naar de standbystand.

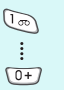

Voor het ingeven van cijfers, letters en diverse speciale tekens en symbolen. In de standby-stand: [**1**] ingedrukt houden om verbinding te maken met uw

voicemailbox. Houd [**0**] ingedrukt om het internationale toegangsnummer in te voeren.

### *Aan de slag*

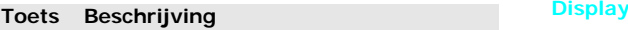

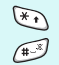

Invoer van speciale tekens. In de standby-stand: [#] ingedrukt houden om de stille modus in of uit te schakelen. Houd  $[*/]$  ingedrukt om een pauze tussen nummers in te voeren.

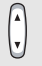

Hiermee kunt u het volume aanpassen. In de standby-stand kunt u hiermee het toetsvolume aanpassen.

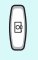

In de standby-stand kunt u de camera inschakelen door deze toets ingedrukt te houden. In de camerastand kunt u met deze toets een foto nemen.

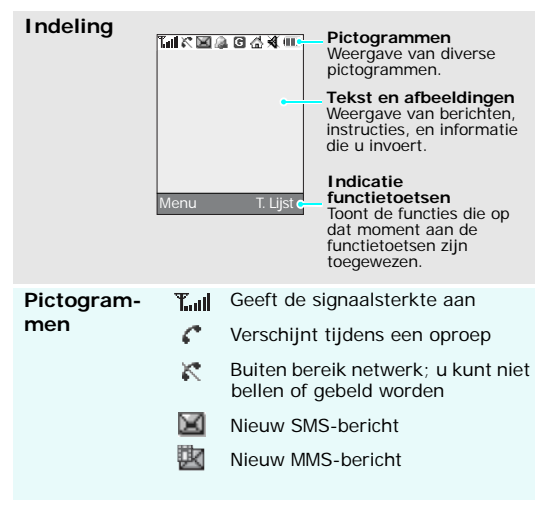

### **men** (vervolg)

#### Nieuw voicemail-bericht

- Alarm ingesteld a
- Oproepen worden doorgeschakeld  $\triangleright$  [pag. 34](#page-36-1)
- GPRS-netwerkG
- 45. Thuiszone, als u zich op deze dienst heeft geabonneerd
- Kantoorzone, als u zich op deze 间 dienst heeft geabonneerd
- Χ Stille modus ingeschakeld  $\triangleright$  [pag.](#page-15-0) 13
- 偏射 Trilalarm voor inkomende oproepen ingeschakeld > [pag. 37](#page-39-2)
- $\sqrt{11}$ Batterijstatus

### **Pictogram- Menu's en opties kiezen**

<span id="page-13-0"></span> De rol van de functietoetsen is afhankelijk van de functie die u op dat moment gebruikt. Op de onderste regel van het display kunt u zien wat hun huidige rol is.

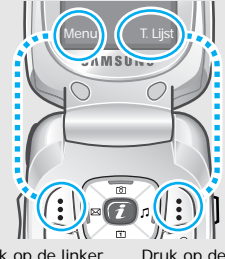

Druk op de linker functietoets om naar het Menu te gaan.

Druk op de rechter functietoets om naar de **Telefoonlijst** te gaan.

### *Aan de slag*

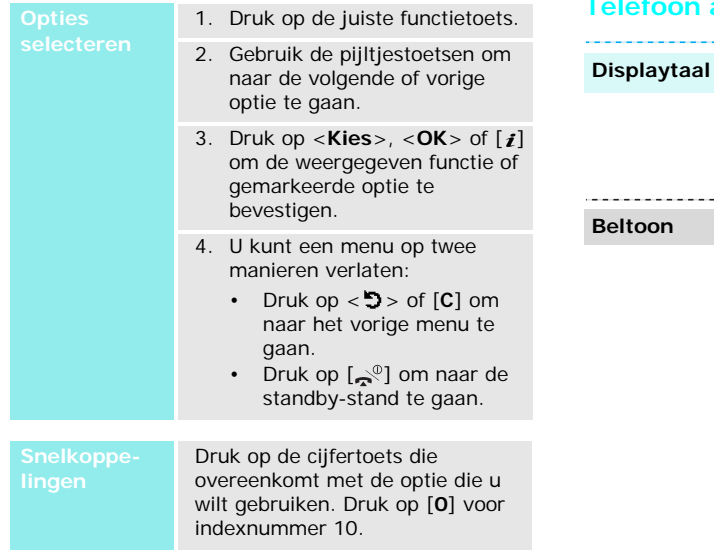

### <span id="page-14-0"></span>**Zaan uw voorkeur aanpassen**

- 1. Druk in de standby-stand op <**Menu**> en kies **Telefoonopties** <sup>→</sup> **Taal** <sup>→</sup> **Taal display**.
	- 2. Kies een taal.

-------------------

1. Druk in de standby-stand op <sup>&</sup>lt;**Menu**> en kies **Geluidopties** → **Inkomende oproepen**.

--------------------------

- 2. Selecteer **Standaard melodieën** of **Melodieën**.
- 3. Kies een beltoon.

### **Achtergrond standbyscherm**

U kunt een achtergrond instellen voor het standby-scherm.

- 1. Druk in de standby-stand op <**Menu**> en kies **Telefoonopties** → **Display** →**Achtergrond**.
- 2. Selecteer **Standaard achtergronden**, **Foto's** of **Gedownloade afbeeldingen**.
- 3. Selecteer een afbeelding.

### **Menukleuren**

U kunt van diverse onderdelen van het display de kleur veranderen, zoals titel- en selectiebalken.

- 1. Druk in de standby-stand op <**Menu**> en kies **Telefoonopties** → **Display** →**Kleur**.
- 2. Kies een kleurenpatroon.

### <span id="page-15-0"></span>**Stille modus**

U kunt de telefoon in de stille modus zetten zodat u anderen niet stoort met de geluiden van uw telefoon.

Houd [#] in de standby-stand ingedrukt.

### **Telefoonblokkering**

U kunt uw telefoon met behulp van een wachtwoord tegen ongewenst gebruik beveiligen. Bij het aanzetten van de telefoon wordt u dan om het wachtwoord gevraagd.

- 1. Druk in de standby-stand op <**Menu**> en kies**Telefoonopties** → **Beveiliging** → **Wachtwoord wijzigen**.
- 2. Geef het standaard wachtwoord **00000000** in en druk op <**OK**>.

### *Aan de slag*

**Telefoonblokkering** (vervolg)

- (4 tot 8 tekens) en druk op <**OK**>.
- 4. Geef het nieuwe wachtwoord nog een keer in en druk op <**OK**>.
- 5. Kies **Telefoonblokkering**.
- 6. Kies **Aanzetten**.
- 7. Geef het wachtwoord in en druk op <**OK**>.

### **Bellen/gebeld worden** 3. Geef een nieuw wachtwoord in

<span id="page-16-0"></span>1. Geef het telefoonnummer in.2. Druk op  $[\neg]$ . 3. Druk om het gesprek te beëindigen op  $[\cdot]$ . 1. Druk als de telefoon gaat op  $[-]$ . 2. Druk om het gesprek te beëindigen op  $[\infty]$ . Druk op  $\lceil \triangle / \mathbf{v} \rceil$ . **Zelf bellenOproep beantwoordenVolume veranderen tijdens het gesprek**

### <span id="page-17-1"></span><span id="page-17-0"></span>*Geavanceerde functies*

<span id="page-17-2"></span>*De camera, internet, berichten en andere speciale functies*

### <span id="page-17-3"></span>**De camera**

#### **Foto's nemen**

- 1. Open de telefoon.
- 2. Houd in de standby-stand de toets [  $\text{m}$  ] ingedrukt om de camera in te schakelen.
- 3. Richt de lens op uw onderwerp en stel eventueel het beeld bij.
- 4. Druk op [co] om een foto te nemen. De foto wordt automatisch opgeslagen.
- 5. Druk op [ **C**] voor nog een foto.

### **Foto's bekijken**

- 1. Druk vanuit de standby-stand op [Omhoog].
- 2. Kies **Foto's**.
- 3. Selecteer de gewenste foto.

### <span id="page-17-4"></span>**Surfen op het internet**

Met de ingebouwde webbrowser die toegang biedt tot een groot aantal verschillende diensten kunt u draadloos surfen op het internet, actuele informatie opvragen en media-inhoud van websites downloaden.

### **Browser starten**

Druk in de standby-stand op  $[i]$ .

### **Over het web navigeren**

- • Met de toetsen [Omhoog] en [Omlaag] kunt u door de browser items bladeren.
- Om een item te kiezen, drukt u op  $\langle \mathcal{S} \rangle$ .
- Om naar de vorige pagina terug te gaan, drukt u op <**Terug**> of [**C**].
- Als u de browseropties wilt weergeven, drukt u op <**Menu**> en kiest u **MenuBrowser**.

### *Geavanceerde functies*

### <span id="page-18-0"></span>**De telefoonlijst**

### **Telefoonnummer toevoegen**

#### Aan het telefoongeheugen

- 1. Toets in de standby-stand het telefoonnummer in en druk op <sup>&</sup>lt;**Opslaan**>.
- 2. Kies **Telefoon**.
- 3. Kies een nummertype.
- 4. Geef een naam in en druk op <**OK**>.

### Op de SIM-kaart

- 1. Toets in de standby-stand het telefoonnummer in en druk op <sup>&</sup>lt;**Opslaan**>.
- 2. Kies **SIM**.
- 3. Geef een naam in en druk op <sup>&</sup>lt;**OK**>.
- 4. Wijzig desgewenst het locatienummer en druk op <**OK**>.

### **Zoeken**

- 1. Druk in de standby-stand op <sup>&</sup>lt;**T.Lijst**<sup>&</sup>gt; en kies **Naam zoeken**.
- 2. Selecteer een contactpersoon.
- 3. Blader naar een nummer en druk op  $[-]$  om te bellen of op <sup>&</sup>lt;**Opties**> om opties weer te geven.

### <span id="page-18-1"></span>**Berichten versturen**

**SMS-bericht versturen**

- 1. Druk vanuit de standby-stand op [Links].
- 2. Toets het bericht in.
- 3. Druk op <**Opties**> en kies **Verzenden**.
- 4. Geef een telefoonnummer in en druk op <**OK**>.
- 5. Druk op <**Verzend**> om het bericht te verzenden.

### **MMS-bericht versturen**

- 1. Druk in de standby-stand op <**Menu**> en kies **Berichten**→**Multimedia berichten**→**Nieuw**.
- 2. Kies **Onderwerp**.
- 3. Geef het onderwerp in en druk op <**OK**>.
- 4. Kies **Afbeelding** of **Melodie**.
- 5. Voeg een afbeelding of een geluidsfragment toe.
- 6. Kies **Bericht**.
- 7. Toets het bericht in.
- 8. Druk op <**Opt.**> en kies **Uitgevoerd**.
- 9. Druk op <**Opt.**> en kies **Verzenden**.
- 10. Selecteer een type bestemming of haal een nummer op uit de telefoonlijst of de lijst met berichten.
- **FREMILY SETTEM:**<br>
11. Voer een bestemmingsnummer<br>
of -adres in en druk op <**OK**>.<br>
12. Druk op <**Verzend**> om het<br>
bericht te versturen.<br> **Berichten lezen** 11. Voer een bestemmingsnummer of -adres in en druk op <**OK**>.
	- 12. Druk op <**Verzend**> om het bericht te versturen.

#### <span id="page-19-0"></span>**SMS-berichten lezen**

#### Als u een melding krijgt:

Druk op <**Tonen**>. U krijgt nu het bericht te zien.

#### Vanuit Postvak IN:

- 1. Druk in de standby-stand op <**Menu**> en kies **Berichten**→**SMS berichten**→ **Postvak IN**.
- 2. Kies een bericht.

### *Geavanceerde functies*

### **MMS-berichten bekijken**

- 
- 1. Druk op <**Tonen**>.
- 2. Druk op <**Opties**> en kies **Ophalen**. U krijgt nu het bericht te zien.

### Vanuit Postvak IN:

- 1. Druk in de standby-stand op <**Menu**> en kies **Berichten** <sup>→</sup>**Multimedia berichten** <sup>→</sup>**Postvak IN**.
- 2. Kies een bericht.

**Voicemail afluisteren**

- 1. Houd in de standby-stand [**1**] ingedrukt.
- 2. Volg de instructies.

## **Agendafuncties** Als u een melding krijgt:

- <span id="page-20-0"></span>**Een nieuwe notitie maken**
- 1. Houd in de standby-stand [**C**] ingedrukt.
- 2. Toets de inhoud van de notitie in en druk op <**OK**>.
- 3. Kies het soort notitie.
- 4. Kies een datum.
- 5. Kies een tijd en druk op <**OK**>.
- 6. Druk op <**Ja**> om een alarm in te stellen.
- 7. Kies een tijd en druk op <**OK**>.
- 8. Kies een geluid voor het alarm.

**Agenda bekijken**

- 1. Druk in de standby-stand op [Omlaag].
- Kies een datum.
- 3. Druk op [Links] of [Rechts] om door de afspraken voor die dag te bladeren.

### <span id="page-21-0"></span>*Tekst intoetsen*

### <span id="page-21-1"></span>*ABC, T9, Cijfers en Symbolen*

Bij sommige functies moet u tekst intoetsen, zoals bij de telefoonlijst, de agenda en bij het samenstellen van berichten. Daarom heeft de telefoon diverse standen: ABC-stand, T9-stand, Cijferstand en Symboolstand.

### **Tekstinvoerstand wijzigen**

 Druk op de rechterfunctietoets en selecteer de gewenste stand.

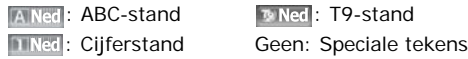

- • Houd de rechterfunctietoets ingedrukt om te schakelen tussen de T9- en de ABC-stand.
- •Houd  $[\ast]$  ingedrukt om naar de symboolstand te schakelen.
- •Houd [#] ingedrukt om naar de cijferstand te schakelen.

### **De ABC-stand**

Druk op de betreffende toets tot het gewenste teken op het scherm verschijnt.

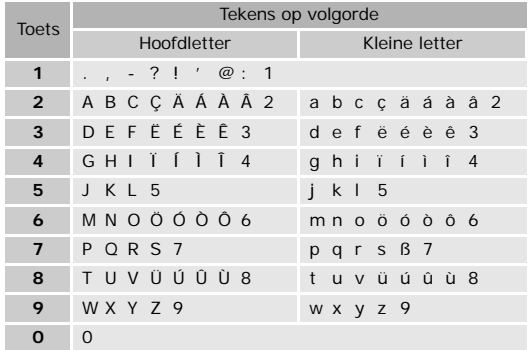

*Tekst intoetsen*

### **Tips bij de ABC-stand**

- Om dezelfde letter twee keer achter elkaar te gebruiken of verschillende letters die op dezelfde toets zitten in te geven, wacht u tot de cursor naar rechts gaat of drukt u zelf op [Rechts]. Daarna toetst u de volgende letter in.
- •Druk voor een spatie op [#].
- Druk op  $[\star]$  om allemaal hoofdletters ( $\triangleq$ ), allemaal kleine letters (geen indicator) of beginhoofdletter  $($ <sup> $)$ </sup> te selecteren.
- • Druk op de navigatietoetsen om de cursor te verplaatsen.
- • Druk op [**C**] om tekens te wissen. Houd [**C**] ingedrukt om alles te wissen.

### **T9-stand**

De T9-stand voorspelt de woorden die u aan het intoetsen bent, zodat u per letter een toets maar één keer hoeft in te drukken.

### **Woorden invoeren in de T9-stand**

1. Geef met de toetsen [**2**] - [**9**] het begin van uw woord in. Voor iedere letter hoeft u de toets maar één keer in te drukken.

Druk bijvoorbeeld op [**4**], [**2**], [**5**], [**5**] en [**6**] om *hallo* in te toetsen.

T9 voorspelt het woord dat u aan het intoetsen bent. Dit kan met elke toetsaanslag wijzigen.

- 2. Toets het hele woord in voordat u tekens gaat veranderen of verwijderen.
- 3. Als het woord dat u bedoelt er staat, kunt u verder gaan met stap 4. Druk anders op [**0**] om alternatieve woorden weer te geven. De woorden *of* en *me* bijvoorbeeld, worden allebei met de totsen [**6**] en [**3**] gemaakt.
- 4. Druk op [#] voor een spatie en geef het volgende woord in.

### **Tips bij gebruik van de T9-stand**

- •Druk voor een punt of apostrof op [**1**].
- Druk op  $[\ast]$  om allemaal hoofdletters ( $\triangle$ ), allemaal kleine letters (geen indicator) of beginhoofdletter  $($ <sup>1</sup>) te selecteren.
- • Druk op de navigatietoetsen om de cursor te verplaatsen.
- Druk op [ **C**] om tekens te wissen. Houd [ **C**] ingedrukt om alles te wissen.

### **Woorden toevoegen aan het T9-woordenboek**

Deze functie is niet voor alle talen beschikbaar.

- 1. Geef het woord in dat u wilt toevoegen.
- 2. Druk op [ **0**] tot u onderin het scherm **Nieuw** ziet. Als er geen andere woorden meer beschikbaar zijn, verschijnt op de onderste regel **Nieuw**.
- 3. Druk op <**Nieuw**>.
- 4. Typ het woord in de ABC-stand in en druk op <**OK**>.

### **Cijferstand**

In de cijferstand kunt u cijfers ingeven.

Druk op de toetsen waarop de door u gewenste cijfers voorkomen.

### **Symboolstand**

In de symboolstand kunt u speciale tekens invoeren.

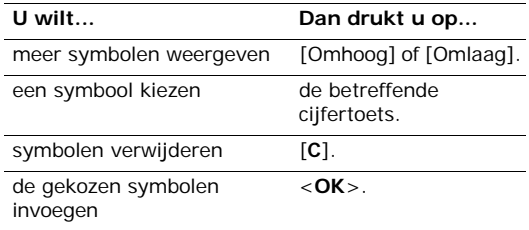

## <span id="page-24-0"></span>*Telefoneren*

### <span id="page-24-1"></span>*Geavanceerde functies*

### **Zelf bellen**

- 1. Toets in de standby-stand het telefoonnummer in.
- 2. Druk op  $\lceil \bullet \rceil$ .
- Druk op [**C**] om het laatste teken te wissen. ⊠ Houd [**C**] ingedrukt om alles te wissen. U kunt de cursor verplaatsen om een onjuist nummer te wijzigen.
	- Houd  $[*/]$  ingedrukt om een pauze tussen nummers in te voeren.

### **Internationaal bellen**

- 1. Houd in de standby-stand [**0**] ingedrukt. Het teken **<sup>+</sup>** verschijnt in het display.
- 2. Geef het landnummer, netnummer en abonneenummer in en druk op de toets  $[\neg]$ .

### **Recente nummers opnieuw bellen**

- 1. Druk in de standby-stand op  $[\neg]$  om de lijst met recente nummers weer te geven.
- 2. Blader naar het juiste nummer en druk op  $\lceil \bullet \rceil$ .

### **Bellen vanuit de telefoonlijst**

Als u een telefoonnummer in de telefoonlijst hebt opgeslagen, kunt u het bellen door het in de telefoonlijst te selecteren. ▶ [pag.](#page-30-4) 28

Met behulp van de functie Snelkiezen kunt u nummers die u vaak belt aan cijfertoetsen toewijzen. ▶ [pag.](#page-31-2) 29

### **Een nummer van de SIM-kaart bellen**

- 1. Geef in de standby-stand het locatienummer van het telefoonnummer in en druk op [#].
- 2. Blader door de nummers.
- 3. Druk op <**Kies nr**> of [-] om het nummer te bellen.

### **Oproep beëindigen**

Doe de telefoon dicht of druk op  $\lceil \cdot \cdot \rceil$ .

### **Oproep beantwoorden**

Bij een inkomende oproep gaat de telefoon over en wordt de afbeelding voor een inkomende oproep getoond.

Druk op <**Opnemen**> of [-] om de oproep te beantwoorden.

### **Tips bij het beantwoorden van oproepen**

- • Wanneer **Elke toets antwoorden** ingeschakeld is, kunt u op elke toets drukken, behalve op  $[\cdot,\cdot]$ .  $\blacktriangleright$  [pag. 67](#page-69-4)
- Wanneer **Klepje actief** ingeschakeld is, hoeft u alleen maar de telefoon te openen om een oproep te beantwoorden.
- •Druk op  $\left[\bullet\right]$  om een oproep te weigeren.

• Houd [▲/▼] ingedrukt om een oproep te weigeren of de beltoon uit te schakelen, afhankelijk van de instelling van de toets op de zijkant.  $\triangleright$  [pag. 67](#page-69-5)

### **Gemiste oproepen bekijken**

Als u oproepen heeft gemist, kunt u in het display zien hoeveel dit er waren.

- 1. Druk op <**Gemist**>.
- 2. Blader indien nodig door de gemiste oproepen.
- 3. Druk op  $\lceil \bigcap$  om het nummer te bellen.

### **De headset gebruiken**

Met een headset kunt u telefoneren zonder de telefoon vast te houden.

Sluit de hoofdtelefoon aan op het aansluitpunt aan de linkerkant van de telefoon.

### *Telefoneren*

De knop op de hoofdtelefoon werkt als volgt:

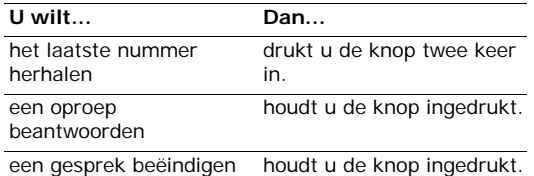

### **Opties tijdens het telefoneren**

U kunt tijdens het telefoneren de volgende functies gebruiken.

### **Het volume wijzigen**

Met de toetsen  $[\sqrt{v}]$  kunt u het volume aanpassen.

Druk op  $\lceil \cdot \rceil$  om het volume te verhogen en op  $\lceil \cdot \rceil$  om het volume te verlagen.

### **De luidspreker gebruiken**

U kunt de telefoon als luidspreker gebruiken om op een korte afstand telefoongesprekken te voeren.

Druk hiervoor op <**Opties**> en kies **Luidspreker aan** of **Luidspreker uit**.

### **Functie Helderheid stem**

Deze functie reduceert de achtergrondgeluiden en verbetert de geluidskwaliteit zodat de persoon met wie u spreekt u ook goed kan verstaan als u zich op een rumoerige locatie bevindt.

Druk op <**Opties**> en kies **Helderheid stem aan** of **Helderheid stem uit**.

### **Gesprek in/uit de wacht zetten/halen**

Druk respectievelijk op <**Wacht**> en <**Ophalen**> om het gesprek in de wacht te zetten en uit de wacht te halen.

### **Een tweede gesprek starten**

Als uw provider dit ondersteunt, kunt u een tweede gesprek starten.

- 1. Druk op <**Wacht**> om het huidige gesprek in de wacht te zetten.
- 2. Bel op de gebruikelijke wijze het nummer van de persoon die u tegelijkertijd wilt spreken.
- 3. Druk op <**Wissel**> om tussen de twee gesprekken te wisselen.
- 4. Druk op <**Opties**> en kies **Gesprek in wacht beëindigen** om het gesprek in de wacht te beëindigen.
- 5. Druk om het huidige gesprek te beëindigen op  $\sim$  1.

### **Tweede oproep aannemen (wisselgesprek)**

Als uw provider de functie Wisselgesprek ondersteunt en u deze functie heeft ingeschakeld, kunt u een tweede oproep aannemen.  $\blacktriangleright$  pag. 36

- 1. Druk op  $\lceil \bullet \rceil$  om de oproep te beantwoorden. Het eerste gesprek wordt automatisch in de wacht gezet.
- 2. Druk op <**Wissel**> om tussen de gesprekken te wisselen.
- 3. Druk op <**Opties**> en kies **Gesprek in wacht beëindigen** om het gesprek in de wacht te beëindigen.
- 4. Druk om het huidige gesprek te beëindigen op  $\sim$   $\sim$   $\sim$   $\sim$

### **Een oproep doorverbinden**

U kunt het huidige gesprek doorverbinden aan het gesprek in de wacht, zodat de bellers met elkaar kunnen spreken. Druk hiervoor op <**Opties**> en kies **Doorverbinden**.

### **Microfoon uitschakelen**

U kunt de microfoon van uw telefoon tijdelijk uitschakelen, zodat de persoon met wie u belt u niet kan horen.

Druk op <**Opties**> en kies **Microfoon uit** of **Microfoon aan**.

### **Toetstonen in- en uitschakelen**

U kunt de toetstonen in- en uitschakelen.

### Druk op <**Opties**> en kies **Toetstonen uit** of **Toetstonen aan**.

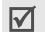

Als u verbinding maakt met een antwoordapparaat of computergestuurd telefoonsysteem, moet u de optie **Toetstonen aan** selecteren.

*Telefoneren*

### **Telefoonlijst gebruiken**

U kunt de **Telefoonlijst** openen om een nummer op te zoeken of op te slaan.  $\blacktriangleright$  [pag.](#page-30-5) 28

Druk op <**Opties**> en kies **Telefoonlijst**.

### **Een reeks DTMF-tonen versturen**

DTMF (Dual Tone Multi Frequency)-tonen zijn de geluiden die de telefoon gebruikt bij het kiezen van het nummer. U kunt DTMF-tonen als een groep verzenden nadat u het hele nummer ingetoetst hebt of door een nummer uit de telefoonlijst te gebruiken. Dit is handig wanneer u een wachtwoord of rekeningnummer door wilt geven aan een geautomatiseerd systeem, bijvoorbeeld bij telebankieren.

- 1. Druk als u met een telesysteem verbonden bent op <sup>&</sup>lt;**Opties**> en kies **DTMF zenden**.
- 2. Toets het nummer in en druk op <**OK**>.

### **Tijdens een gesprek een bericht lezen of schrijven**

U kunt het menu **Berichten** openen om nieuwe berichten te lezen en berichten te versturen.

 $\blacktriangleright$  [pag. 39](#page-41-4)

Druk op <**Opties**> en kies **Bericht**.

### **Gesprek opnemen**

Druk op <**Opties**> en kies **Opname gesprek** om het gesprek op te nemen.

De opgenomen gesprekken kunt u via het menu **Memolijst** beluisteren.

### **SIM-diensten gebruiken**

Het menu **SIM-AT** is beschikbaar als u een SIM-ATkaart in uw telefoon gebruikt waarop aanvullende diensten geboden worden. Daarbij kan het gaan om het laatste nieuws, het weerbericht, sportuitslagen, ontspanning en plaatsbepaling.

Raadpleeg voor meer informatie de instructies bij uw SIM-kaart of neem contact op met uw provider.

### **Multipartygesprekken (telefonisch vergaderen)**

Met deze functie kunt met maximaal zes personen aan een gesprek deelnemen. Dit wordt een multipartygesprek of ook wel telefonisch vergaderen genoemd.

U kunt deze dienst alleen gebruiken als uw netwerk deze ondersteunt.

### **Een multipartygesprek starten**

- 1. Bel de eerste deelnemer.
- 2. Bel de tweede deelnemer. Het eerste gesprek wordt automatisch in de wacht gezet.
- 3. Druk op <**Opties**> en kies **Deelnemen**. De eerste deelnemer wordt aan het gesprek toegevoegd.
- 4. Bel indien gewenst nog een andere persoon, of beantwoord een binnenkomend gesprek.
- 5. Druk op <**Opties**> en kies **Deelnemen**.
- 6. Herhaal stap 4 en 5 indien nodig.

#### **Met een van de deelnemers een privégesprek voeren**

- 1. Druk op <**Opties**> en kies **Uit Mpty**.
- 2. Kies een naam of nummer uit de deelnemerlijst. U kunt nu privé met die persoon praten, terwijl de overige deelnemers hun gesprek kunnen voortzetten.
- 3. Om terug te gaan naar het multipartygesprek drukt u op <**Opties**> en kiest u **Deelnemen**.

### **De verbinding met één deelnemer verbreken**

- 1. Druk op <**Opties**> en selecteer **Verwijder**.
- 2. Kies een naam of nummer uit de deelnemerlijst. De deelnemer is nu verwijderd uit het gesprek en het gesprek met de overige deelnemers wordt voortgezet.
- 3. Om het gesprek volledig te beëindigen, sluit u de telefoon of drukt u op  $\lceil e^{\varphi} \rceil$ .

## <span id="page-30-0"></span>*Menufuncties*

<span id="page-30-1"></span>*Alle menuopties op een rij*

### <span id="page-30-5"></span><span id="page-30-2"></span>**Telefoonlijst**

U kunt telefoonnummers opslaan op uw SIM-kaart en in het geheugen van de telefoon. Fysiek zijn de SIMkaart en het geheugen van de telefoon gescheiden, maar ze worden tezamen aangeduid als de telefoonlijst.

Via het menu **Telefoonlijst** kunt u de contactpersonen en nummers in uw telefoonlijst beheren.

Om naar dit menu te gaan, drukt u in de standbystand op <**T.Lijst**>.

### <span id="page-30-4"></span><span id="page-30-3"></span>**Naam zoeken** *(Telefoonlijst 1.1)*

Via dit menu kunt u telefoonnummers in de telefoonlijst opzoeken.

### **Contactpersoon zoeken**

- 1. Toets de eerste letters van de naam die u zoekt in.
- 2. Selecteer in de lijst de naam die u zoekt.
- 3. Blader naar een nummer en druk op  $\lceil \bullet \rceil$  om het nummer te kiezen of op <**Opties**> om de opties voor de telefoonlijst weer te geven.

### **Telefoonlijstopties**

Terwijl u een nummer bekijkt, kunt u op <**Opties**<sup>&</sup>gt; drukken en de volgende functies gebruiken:

- •**Nummer wijzigen**: het nummer aanpassen.
- •**Naam wijzigen**: naam van het contact wijzigen.
- • **Bericht sturen**: een SMS-bericht naar dit contact sturen.
- **Kopiëren**: het nummer kopiëren naar het geheugen van de telefoon c.q. de SIM-kaart.
- **Contactpersoon wissen**: het nummer verwijderen.

### <span id="page-31-0"></span>**Nummer toevoegen** *(Telefoonlijst 1.2)*

Via dit menu kunt u een nieuw contact toevoegen.

### **Een nummer opslaan in het geheugen van de telefoon**

- 1. Toets het nummer in en druk op <**Opslaan**>.
- 2. Kies **Telefoon**.
- 3. Kies een type nummer.
- 4. Geef een naam in en druk op <**OK**>.
- 5. Druk op [Rechts] en verander de instellingen of geef informatie in over het contact.
	- **Mobiel**/**Privé**/**Kantoor**/**Fax**/**Overig**: voeg een nummer toe in een van deze categorieën.
	- **E-mail**: vul hier evt. een e-mailadres in.
	- **Notitie**: evt. opmerkingen over dit contact.
	- **Groep**: het nummer aan een belgroep toewijzen.
	- • **Afbeelding**: hiermee kunt u een afbeelding voor nummerweergave toewijzen, die u ziet als u een oproep van die persoon ontvangt.

• **Melodie**: hiermee wijst u een beltoon toe aan het nummer, die u hoort als u een oproep van die persoon ontvangt.

#### **Een nummer opslaan op de SIM-kaart**

- 1. Toets een nummer in en druk op <**Opslaan**>.
- 2. Kies **SIM**.
- 3. Geef een naam in en druk op <**OK**>.
- 4. Wijzig evt. het locatienummer en druk op <**OK**>.

#### <span id="page-31-2"></span><span id="page-31-1"></span>**Snelkeuzelijst** *(Telefoonlijst 1.3)*

Met dit menu kunt u snelkeuzenummers (2 - 9) toewijzen aan de acht nummers die u het meest belt.

#### **Snelkiesnummers toewijzen**

- 1. Kies een toets uit de nummers **2** t/m **9**. Nummer **1**is toegewezen aan uw voice mail server.
- 2. Kies **Nummer wijzigen**.
- 3. Voer een telefoonnummer in of haal een nummer op uit de telefoonlijst.
- 4. Druk op <**OK**>.

*Menufuncties*

### **Beheer snelkeuzelijst**

Wanneer u een snelkiesnummer hebt toegewezen, kunt u dit selecteren om de volgende opties weer te geven:

- **Nummer wijzigen**: een ander nummer toewijzen aan een al toegewezen cijfertoets.
- **Naam wijzigen**: een naam aan het snelkiesnummer toewijzen of deze wijzigen.
- **Wissen**: hiermee wist u de snelkiesinstellingen voor een toets.

### **Snelkiesnummers bellen**

Houd de betreffende cijfertoets in de standby-stand ingedrukt.

### <span id="page-32-0"></span>**Alles naar telefoon kopiëren** *(Telefoonlijst 1.4)*

Via dit menu kunt u alle contacten van de SIM-kaart naar het geheugen van de telefoon kopiëren.

### <span id="page-32-1"></span>**Alles wissen** *(Telefoonlijst 1.5)*

Gebruik dit menu om alle contacten op de SIM-kaart en/of in het telefoongeheugen te wissen.

- 1. Selecteer door op <**Kies**> te drukken het geheugen waaruit u de contacten wilt verwijderen.
- 2. Druk op <**OK**>.
- 3. Druk op <**Ja**> om het verwijderen te bevestigen.
- 4. Voer het wachtwoord voor de telefoon in en druk op <**OK**>.
- Het wachtwoord is standaard **00000000**. U kunt dit wijzigen.  $\triangleright$  [pag. 66](#page-68-2)

### <span id="page-33-0"></span>**Beheer**

Gebruik dit menu om uw telefoonnummers en de geheugenstatus van de telefoonlijst te bekijken, of om uw contactpersonen in te delen in belgroepen.

U opent dit menu door in de standby-stand op <sup>&</sup>lt;**T.Lijst**> te drukken en **Beheer** te selecteren.

### <span id="page-33-1"></span>**Eigen nummer** *(Telefoonlijst 2.1)*

Via dit menu kunt u uw eigen telefoonnummer(s) opzoeken en hieraan een naam geven.

Wijzigingen die u hier aanbrengt hebben geen invloed op het eigenlijke telefoonnummer van uw SIM-kaart.

### <span id="page-33-2"></span>**Groep instellen** *(Telefoonlijst 2.2)*

Met dit menu kunt u de contactpersonen in belgroepen indelen.

Voor elke groep zijn de volgende opties beschikbaar:

 **Melodie**: wanneer u door iemand die tot die groep behoort wordt gebeld, kunt u dat horen aan de melodie.

- • **Naam wijzigen**: hier kunt u de naam van de groep wijzigen.
- **Afbeelding tonen**: de afbeelding die getoond wordt wanneer u een oproep van een lid van de groep ontvangt.

### <span id="page-33-3"></span>**Geheugenstatus** *(Telefoonlijst 2.3)*

Via dit menu kunt u nagaan hoeveel nummers u op de SIM-kaart en in het geheugen van de telefoon heeft opgeslagen en hoeveel geheugenplaatsen er nog beschikbaar zijn.

<span id="page-34-2"></span>*Menufuncties*

### **Diensten**

Via dit menu kunt u de inlichtingendienst van uw provider gebruiken. Neem contact op met uw provider voor informatie over beschikbare diensten.

U opent dit menu door in de standby-stand op <sup>&</sup>lt;**T.Lijst**> te drukken en **Diensten** te selecteren.

### <span id="page-34-3"></span>**Nummers diensten** *(Telefoonlijst 3.1)*

Dit menu is beschikbaar als uw SIM-kaart Service Dialling Numbers (SDN) ondersteunt. Gebruik dit menu voor weergave van de lijst met SDN-nummers (toegewezen door uw provider), zoals alarmnummers, informatienummers en voice mail nummers.

Blader naar het nummer dat u wilt bellen en druk op  $\le$ **Kies nr** $\ge$  of  $\lceil \bullet \rfloor$ .

### <span id="page-34-0"></span>**SIM AT** *(Menu 1)*

Dit menu is beschikbaar als u gebruik maakt van een SIM-AT-kaart die aanvullende diensten aanbiedt, zoals het laatste nieuws, weerbericht, sportuitslagen, ontspanning en plaatsbepaling. Welke diensten u kunt gebruiken is afhankelijk van uw provider.

Raadpleeg voor meer informatie de instructies bij uw SIM-kaart of neem contact op met uw provider.

### <span id="page-34-1"></span>**Oproepenlijsten** *(Menu 2)*

Dit menu toont een overzicht van de uitgaande, ontvangen en gemiste oproepen, de duur en de kosten van de oproepen.

U opent dit menu door in de standby-stand op <**Menu**> te drukken en **Oproepenlijsten** te kiezen.

### <span id="page-35-0"></span>**Gemiste oproepen** *(Menu 2.1)*

In dit menu ziet u de nummers van de laatste oproepen die u niet beantwoordde.

### <span id="page-35-1"></span>**Ontvangen oproepen** *(Menu 2.2)*

In dit menu ziet u de nummers van de laatste inkomende oproepen.

### <span id="page-35-2"></span>**Uitgaande oproepen** *(Menu 2.3)*

In dit menu ziet u de laatste nummers die u gebeld hebt.

### <span id="page-35-3"></span>**Alles wissen** *(Menu 2.4)*

Via dit menu kunt u alle oproepen van een bepaalde soort verwijderen.

- 1. Selecteer door op <**Kies**> te drukken welk(e) soort(en) oproepen u wilt verwijderen.
- 2. Druk op <**OK**>.
- 3. Druk op <**Ja**> om de verwijdering te bevestigen.

### <span id="page-35-4"></span>**Gespreksduur** *(Menu 2.5)*

Via dit menu kunt u de gespreksduur van uitgaande en ontvangen oproepen nagaan. De getoonde tijd kan afwijken van de tijd die uw provider u in rekening brengt.

- • **Duur laatste gesprek**: toont de duur van uw laatste gesprek.
- **Totaal uitgaand**: toont de totale duur van alle uitgaande oproepen.
- • **Totaal ontvangen**: toont de totale duur van alle ontvangen oproepen.
- • **Tijdtellers op nul zetten**: zet de tellers op nul. Hiervoor hebt u het telefoonwachtwoord nodig.

Het wachtwoord is standaard **00000000**. U kunt dit wijzigen.  $\triangleright$  [pag. 66](#page-68-2)

### <span id="page-35-5"></span>**Gesprekskosten** *(Menu 2.6)*

Deze netwerkfunctie geeft de kosten van de gemaakte oproepen weer. Dit menu is alleen beschikbaar als uw SIM-kaart deze functie ondersteunt. NB: deze optie is niet bedoeld voor factureerdoeleinden.
- • **Kosten laatste gesprek**: laat de kosten van uw laatste oproep zien.
- • **Totale kosten**: laat de totale kosten van al uw oproepen zien. Als dit totaal meer is dan het maximum ingesteld bij **Maximumkosten instellen** moet u de teller op nul zetten voor u weer kunt bellen.
- • **Maximumkosten**: laat de kostenlimiet zien die u kunt instellen bij **Maximumkosten instellen**.
- • **Kostentellers op nul zetten**: zet de kostentellers op nul.
- • **Maximumkosten instellen**: hier kunt u de maximumkosten voor uw oproepen instellen.
- • **Tarief**: hier stelt u de prijs per eenheid in die moet worden gebruikt voor het berekenen van de gesprekskosten.

## **Netwerkdiensten** *(Menu 3)*

Dit menu geeft toegang tot een aantal netwerkdiensten. Neem eventueel contact op met uw provider voor de beschikbaarheid en een abonnement op deze diensten. Om naar dit menu te gaan drukt u in de standby-stand op <**Menu**> en kiest u **Netwerkdiensten**.

## **Oproepen doorschakelen** *(Menu 3.1)*

Deze netwerkdienst schakelt inkomende oproepen door naar een door u opgegeven nummer.

- 1. Kies een doorschakeloptie:
	- • **Altijd doorschakelen**: alle oproepen doorschakelen.
	- • **In gesprek**: alleen doorschakelen als u in gesprek bent.
	- **Geen antwoord**: gesprekken worden doorgeschakeld als u de telefoon niet opneemt.
	- • **Onbereikbaar**: gesprekken worden doorgeschakeld als uw telefoon buiten het bereik van het netwerk is of als deze uit staat.
- •**Alles annuleren**: niets doorschakelen.
- 2. Kies het type oproep dat doorgeschakeld moet worden.
- 3. Om het doorschakelen te activeren, kiest u **Aan**. Kies anders **Verwijder**.
- 4. Kies het nummer waar de oproepen naar doorgeschakeld moeten worden en druk op <**OK**>.
- 5. Als u voor **Geen antwoord** gekozen hebt, kies dan de tijdsduur waarna oproepen doorgeschakeld moeten worden en druk op <**Kies**>.

#### **Oproepen blokkeren** *(Menu 3.2)*

Met deze netwerkdienst kunt u uw oproepen beperken.

- 1. Selecteer een blokkeeroptie:
	- • **Alle uitgaande**: u kunt geen uitgaande gesprekken voeren.
	- • **Internationaal**: u kunt niet naar het buitenland bellen.
- • **Internationaal behalve thuisland**: hiermee is het alleen toegestaan te bellen naar nummers binnen het land waar u zich bevindt als u in het buitenland bent, en naar uw eigen land.
- **Alle inkomende**: u kunt geen gesprekken ontvangen.
- • **Inkomend in buitenland**: buiten het servicegebied van uw eigen provider kunt u geen gesprekken ontvangen.
- • **Alles annuleren**: alle blokkeerinstellingen worden opgeheven; u kunt gewoon bellen en gebeld worden.
- **Wachtwoord voor blokkeren wijzigen**: hier kunt u het wachtwoord wijzigen dat u van uw provider heeft ontvangen.
- 2. Selecteer het type oproepen dat u wilt blokkeren.
- 3. Druk op <**Aan**>. Om de blokkeeroptie uit te schakelen, drukt u op <**Uit**>.
- 4. Geef het blokkeerwachtwoord in dat u van uw provider heeft ontvangen en druk op <**OK**>.

## **Wisselgesprek** *(Menu 3.3)*

Met deze netwerkdienst wordt u gewaarschuwd wanneer iemand u probeert te bereiken terwijl u in gesprek bent.

- 1. Selecteer het type oproep waarvoor u de functie wisselgesprek wilt instellen.
- 2. Druk op <**Aan**>. Om de functie uit te schakelen, drukt u op <**Uit**>.

## **Netwerk kiezen** *(Menu 3.4)*

Via het menu Netwerk kiezen kunt u instellen of u automatisch of handmatig een netwerk wilt kiezen wanneer u zich buiten het dekkingsgebied van uw provider bevindt.

U kunt alleen netwerken kiezen waarmee uw provider een roamingovereenkomst heeft afgesloten.

- • **Automatisch**: u wordt verbonden met het eerste beschikbare roamingnetwerk.
- •**Handmatig**: selecteer het gewenste netwerk.

## **Nummerweergave** *(Menu 3.5)*

U kunt verhinderen dat uw telefoonnummer in het display verschijnt van de persoon die u belt. Bij sommige providers kunt u deze instelling niet wijzigen.

- • **Standaard**: de telefoon gebruikt de standaardinstelling van de provider.
- • **Nummer verbergen**: uw nummer verschijnt niet op een andere telefoon.
- **Nummer weergeven**: uw nummer verschijnt wel op een andere telefoon.

### **Band kiezen** *(Menu 3.6)*

Om met uw telefoon te kunnen bellen en gebeld te kunnen worden, moet deze bij een netwerk zijn aangemeld. Uw telefoon is geschikt voor de volgende types netwerken: GSM 1900, GSM 900/1800 gecombineerd en Triband (GSM 900/1800/1900).

Het land waar u de telefoon heeft aangeschaft bepaalt welke band standaard wordt gebruikt. Als u naar het buitenland gaat, moet u misschien van band wijzigen.

Als u een andere band selecteert, zoekt uw telefoon automatisch naar de beschikbare netwerken. De telefoon wordt aangemeld bij het voorkeursnetwerk binnen de betreffende band.

#### **Actieve lijn** *(Menu 3.7)*

Sommige SIM-kaarten kunt u voor twee abonneenummers gebruiken. Via dit menu kunt u kiezen welke lijn u voor uw uitgaande oproepen gebruikt.

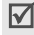

Welke lijn u ook kiest, u kunt met beide lijnen oproepen beantwoorden.

## **Geluidopties** *(Menu 4)*

Via dit menu kunt u de geluidopties aan uw wensen aanpassen.

Om dit menu te openen, drukt u in de standby-stand op <**Menu**> en selecteert u **Geluidopties**.

#### **Inkomende oproepen** *(Menu 4.1)*

Hier stelt u het belgeluid voor binnenkomende oproepen in.

- U kunt dit menu snel openen door in de standby-stand op [Rechts] te drukken.
- **Standaard melodieën**: selecteer een van de standaard melodieën.
- • **Melodieën**: selecteer een van de geluiden die u van het draadloze internet of via het programma Samsung PC Studio heeft gedownload of via een MMS-bericht heeft ontvangen.
- •**Belvolume**: hier kunt u het belvolume aanpassen.

• **Type belsignaal**: hiermee kunt u het signaal voor binnenkomende oproepen kiezen.

**Melodie**: u hoort de gekozen melodie.

**Trillen**: de telefoon trilt, maar gaat niet over.

**Eerst trillen dan melodie**: de telefoon trilt eerst 3 keer en laat dan de melodie horen.

**Stille modus**: de verlichting van de telefoon knippert.

## **Berichten** *(Menu 4.2)*

In dit menu kunt u de beltoon voor inkomende SMSen MMS-berichten instellen.

- •**Beltoon**: selecteer een van de berichttonen.
- • **Type belsignaal**: hier kunt u instellen hoe de telefoon u waarschuwt dat er een bericht is ontvangen.
- • **Herhaling**: geef hier in hoe vaak de telefoon u moet informeren over een nieuw bericht.

## **Toon bij in-/uitschakelen** *(Menu 4.3)*

Hier kunt u de melodie selecteren die u hoort wanneer u de telefoon in- of uitschakelt.

## **Verbindingstoon** *(Menu 4.4)*

Hier kunt u aangeven of de telefoon een signaal moet geven als de telefoon verbinding heeft met het netwerk.

## **Toetstoon** *(Menu 4.5)*

Hier kunt u de toon kiezen die u hoort wanneer u een toets indrukt.

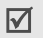

Vanuit de standby-stand kunt u het toetsvolume met de toetsen [  $\angle$  /  $\angle$  ] aanpassen.

### **Minutenteller** *(Menu 4.6)*

Met deze optie kunt u instellen of de telefoon tijdens een uitgaand gesprek iedere minuut een piepje moet geven om de gespreksduur aan te geven.

### **Stille modus** *(Menu 4.7)*

Via dit menu kunt u instellen hoe de telefoon, terwijl deze in de Stille modus staat, u moet waarschuwen dat er bijv. een inkomende oproep of bericht is.

- • **Trillen**: de telefoon trilt bij een inkomende oproep of bericht.
- • **Microfoon uit**: alle geluidopties worden uitgeschakeld.

## **Waarschuwing tijdens oproep** *(Menu 4.8)*

Hier kunt u instellen hoe de telefoon u tijdens een telefoongesprek moet waarschuwen dat er een nieuw bericht is of dat de tijd van een alarm is aangebroken.

## **Berichten** *(Menu 5)*

Met het menu **Berichten** kunt u tekst- en multimediaberichten verzenden en ontvangen. Ook kunt u functies voor serverberichten, voicemailberichten en infoberichten gebruiken.

Om dit menu te openen, drukt u in de standby-stand op <**Menu**> en selecteert u **Berichten**.

## <span id="page-41-0"></span>**SMS berichten** *(Menu 5.1)*

Met SMS (Short Message Service) berichten kunt u tekstberichten met afbeeldingen, audioclips en animaties verzenden en ontvangen.

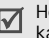

Het maximum aantal tekens dat in een SMS-bericht kan worden opgenomen, verschilt per provider. Als u meer tekens ingeeft dan is toegestaan, splitst de telefoon het bericht in twee berichten.

#### **Nieuw** *(Menu 5.1.1)*

Het samenstellen en verzenden van een tekstbericht, doet u als volgt:

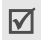

U kunt dit menu snel openen door in de standby-stand op [Links] te drukken.

- Geef de tekst van uw bericht in.
- 2. Druk op <**Opties**> om toegang te krijgen tot de volgende opties:
	- **Tekst**: teksteigenschappen wijzigen.
	- • **Media toevoegen**: een foto, animatie of melodie aan het bericht toevoegen.
	- • **Standaardberichten**: een standaardbericht ophalen.
	- • **Bericht opslaan**: het bericht in **Postvak UIT** opslaan, zodat u het later kunt versturen.
- 3. Druk op <**Opties**> en selecteer **Verzenden**.
- 4. Geef een telefoonnummer in en druk op <**OK**>. Als u aanvullende bestemmingen wilt invoeren, selecteert u een lege locatie en herhaalt u deze stap.
- 5. Wanneer u klaar bent, drukt u op <**Verzend**> om het bericht te verzenden.

## **Postvak IN** *(Menu 5.1.2)*

Via Postvak IN kunt u ontvangen SMS-berichten bekijken.

Wanneer u tijdens het bekijken van een bericht op <sup>&</sup>lt;**Opties**> drukt, krijgt u toegang tot de volgende opties:

- •**Wissen**: het bericht verwijderen.
- **Antwoordtekst**: het bericht beantwoorden.
- •**Terugbellen**: hiermee belt u de afzender.
- • **Adres overnemen**: hiermee kunt u URL's, e-mail adressen of telefoonnummers uit het bericht overnemen.
- •**Verzenden**: hiermee verzendt u het bericht.
- •**Wijzigen**: het bericht aanpassen.
- • **Media ophalen**: afbeeldingen of geluiden uit het bericht in uw telefoon opslaan.
- **Verplaatsen**: het bericht van de SIM-kaart naar het telefoongeheugen verplaatsen.

#### **Postvak UIT** *(Menu 5.1.3)*

In dit postvak kunt u verzonden en opgeslagen SMS berichten bekijken. Als u tijdens het bekijken van een bericht op <**Opties**> drukt, kunt u de volgende opties gebruiken:

- •**Wissen**: het bericht verwijderen.
- • **Adres overnemen**: hiermee kunt u URL's, e-mail adressen of telefoonnummers uit het bericht overnemen.
- •**Verzenden**: hiermee verzendt u het bericht.
- •**Wijzigen**: het bericht wijzigen.
- • **Verplaatsen**: hiermee kunt u het bericht van de SIM-kaart naar het telefoongeheugen verplaatsen.

#### **Alles wissen** *(Menu 5.1.4)*

Via dit menu kunt u alle berichten in één keer uit een postvak verwijderen.

- 1. Druk op <**Kies**> om de postvakken aan te kruisen waaruit u de berichten wilt verwijderen.
- 2. Druk op <**OK**>.
- 3. Druk op <**Ja**> om het wissen te bevestigen.

### **Multimedia berichten** *(Menu 5.2)*

Multimedia- of MMS-berichten zijn berichten die een combinatie van tekst, afbeeldingen en geluiden bevatten en van telefoon naar telefoon of van telefoon naar e-mail verzonden kunnen worden.

#### **Nieuw** *(Menu 5.2.1)*

Het samenstellen en verzenden van een multimediabericht doet u als volgt:

- 1. Kies **Onderwerp**.
- 2. Geef het onderwerp in en druk op <**OK**>.
- 3. Kies **Afbeelding** of **Melodie**.
- 4. Voeg een afbeelding of een geluidsfragment toe.
- 5. Kies **Bericht**.
- 6. Geef de tekst van het bericht in.
- 7. Druk op <**Opt.**> en selecteer **Uitgevoerd**.
- 8. Druk op <**Opt.**> om de volgende opties voor het bewerken van berichten weer te geven:
	- •**Voorbeeld**: het bericht controleren.
	- • **Pagina toevoegen**: een nieuwe pagina toevoegen.

- • **Paginatiming**: de weergaveduur van de huidige pagina instellen.
- • **Tekstopmaak**: de teksteigenschappen wijzigen.
- • **Onderwerp wissen**/**Afbeelding wissen**/ **Geluid wissen**/**Bericht wissen**: de bijlage verwijderen.
- **Pagina wissen**: de huidige pagina wissen.
- • **Bericht opslaan**: hiermee kunt u het bericht opslaan in **Concepten** of **Map**.
- 9. Wanneer u klaar bent, drukt u op <**Opt.**> en kiest u **Verzenden**.
- 10. Selecteer een type bestemming, **Tel.nummer** of **E-mail adres**.

U kunt een nummer ophalen uit de telefoonlijst of de lijst met berichten.

11. Voer een bestemmingsnummer of e-mailadres in en druk op <**OK**>.

Als u aanvullende bestemmingen wilt invoeren, selecteert u een lege locatie en herhaalt u de procedure vanaf stap 10.

12.Wanneer u klaar bent, drukt u op <**Verzend**> om het bericht te verzenden.

### **Postvak IN** *(Menu 5.2.2)*

Dit postvak bevat de MMS-berichten die u heeft ontvangen. De berichtstatus wordt weergegeven door middel van de volgende pictogrammen:

- •gelezen
- •**图** niet gelezen
- •th opgehaald bij de server
- •melding die u nog niet heeft gelezen
- •melding die u heeft gelezen

Tijdens het bekijken van een bericht kunt u op <sup>&</sup>lt;**Opt.**> drukken voor de volgende berichtopties:

- •**Wissen**: het bericht verwijderen.
- •**Herhalen**: het bericht opnieuw weergeven.
- •**Antwoorden**: antwoord naar de afzender sturen.
- •**Doorsturen**: het bericht doorsturen.
- •**Terugbellen**: hiermee belt u de afzender.
- • **Media overnemen**: media-items uit het bericht overnemen.
- • **Adres overnemen**: URL's, e-mailadressen of telefoonnummers uit het bericht overnemen.
- • **Eigenschappen**: hiermee geeft u de eigenschappen van het bericht weer.
- • **Verplaatsen naar Map**: het bericht naar de **Map**  verplaatsen.

Als u een berichtmelding selecteert, kunt u door middel  $\triangledown$ van **Ophalen** het bericht bij de MMS server ophalen.

### **Postvak UIT** *(Menu 5.2.3)*

In dit postvak worden de MMS-berichten opgeslagen die u heeft verzonden. De berichtstatus wordt weergegeven door middel van de volgende pictogrammen:

- •**啊** wordt op dit moment verzonden
- •**動** verzonden
- •**眼 kon niet worden verzonden**
- •geopend door de ontvanger

Wanneer u tijdens het bekijken van een bericht op <sup>&</sup>lt;**Opt.**> drukt, kunt u de volgende opties gebruiken:

- •**Wissen**: het bericht verwijderen.
- **Herhalen**: het bericht opnieuw weergeven.
- •**Verzenden**: het bericht (opnieuw) verzenden.
- • **Eigenschappen**: hiermee geeft u de eigenschappen van het bericht weer.
- **Verplaatsen naar Map**: het bericht naar de **Map**  verplaatsen.

#### **Concepten** *(Menu 5.2.4)*

Dit menu bevat berichten die u hebt opgeslagen om ze later te verzenden.

Terwijl u een bericht bekijkt kunt u, door op <**Opt.**> te drukken, de volgende opties gebruiken:

- **Verzenden**: het bericht verzenden.
- •**Herhalen**: het bericht opnieuw weergeven.
- •**Wissen**: het bericht verwijderen.
- **Eigenschappen**: hiermee geeft u de eigenschappen van het bericht weer.

**Map** *(Menu 5.2.5)*

Dit menu bevat berichten die u hebt verplaatst vanuit **Postvak IN** of **Postvak UIT** of die u tijdens het opstellen hebt opgeslagen.

Terwijl u een bericht bekijkt kunt u, door op <**Opt.**> te drukken, de volgende opties gebruiken:

- •**Wissen**: het bericht verwijderen.
- •**Herhalen**: het bericht opnieuw weergeven.
- •**Verzenden**: het bericht verzenden.
- • **Media overnemen**: media-items uit het bericht overnemen.
- • **Adres overnemen**: URL's, e-mailadressen of telefoonnummers uit het bericht overnemen.
- • **Eigenschappen**: hiermee geeft u de eigenschappen van het bericht weer.

### **Alles wissen** *(Menu 5.2.6)*

Via dit menu kunt u alle berichten uit een bepaald postvak verwijderen.

1. Druk op <**Kies**> om de postvakken aan te kruisen waaruit u de berichten wilt verwijderen.

- 2. Druk op <**OK**>.
- 3. Druk op <**Ja**> om het wissen te bevestigen.

## **Serverberichten** *(Menu 5.3)*

Dit menu bevat berichten van de webserver. Ook kunt u in dit menu de instellingen voor het ontvangen van serverberichten wijzigen.

- **Postvak IN**: toont de ontvangen serverberichten.
- • **Instelling**: hier stelt u in of u serverberichten wilt ontvangen.

**Altijd**: de telefoon ontvangt alle serverichten.

**Nooit**: de telefoon weigert serverberichten. **Facultatief**: de telefoon ontvangt alleen serverberichten van het bij deze optie ingestelde servicecenter.

•**Alles wissen**: alle serverberichten wissen.

### **Standaardberichten** *(Menu 5.4)*

In dit menu kunt u standaardberichten opslaan. Deze kunt u gebruiken bij de samenstelling van een nieuw bericht.

### **Voice mail** *(Menu 5.5)*

Via dit menu slaat u het nummer op van de voice mail server en heeft u toegang tot uw voice mailberichten.

- Voordat u van de voice mail gebruik kunt maken, moet  $\overline{\mathsf{M}}$ u het voice server nummer ingeven. U ontvangt dit nummer van uw provider.
- • **Verbinden met voice mail**: maakt verbinding met de voice server, zodat u uw berichten kunt afluisteren. U krijgt ook verbinding met de voice mail server wanneer u vanuit de standby-stand toets [**1**] ingedrukt houdt.
- • **Voice server nummer**: hier kunt u het nummer of de naam van de voice mail server instellen of wijzigen.

## **Infoberichten** *(Menu 5.6)*

Dit is een netwerkservice voor het ontvangen van berichten over verschillende onderwerpen, zoals weer en verkeer.

Via dit menu kunt u infoberichten lezen en de instellingen wijzigen:

• **Lezen**: ontvangen berichten openen. In het postvak **Huidige berichten** worden berichten bewaard totdat de telefoon wordt uitgeschakeld.

In het postvak **Opgeslagen berichten** worden berichten permanent opgeslagen. Druk op <sup>&</sup>lt;**Opties**> en wanneer een melding verschijnt, selecteert u **Opslaan**. Het bericht wordt opgeslagen in postvak **Opgeslagen berichten**.

- • **Ontvangen**: hier kunt u de ontvangst van informatieberichten in- en uitschakelen.
- **Kanaal**: hier kunt u aangeven van welke kanalen u informatieberichten wilt ontvangen.
- • **Taal**: hier selecteert u de taal waarin de informatieberichten moeten worden weergegeven.

Neem voor meer informatie contact op met uw provider.

## **Instellingen** *(Menu 5.7)*

Via dit menu kunt u de instellingen voor het verzenden en ontvangen van berichten wijzigen.

#### **SMS berichten** *(Menu 5.7.1)*

Hier kunt u de SMS instellingen wijzigen.

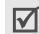

De te wijzigen opties kunnen per provider verschillen.

- • **SMS centrale**: hier kunt u het nummer van de SMS-server opslaan of wijzigen.
- • **Geldigheidsperiode**: hier kunt u instellen hoe lang de berichtcentrale de berichten moet bewaren terwijl het netwerk probeert om deze af te leveren.
- •**Soort bericht**: standaard berichtsoort.
- • **Antwoordverzoek**: toestaan dat de ontvanger u via uw berichtcentrale een antwoord stuurt.
- • **Ontvangstbevestiging**: als u deze optie aanzet, ontvangt u van het netwerk informatie wanneer het bericht is afgeleverd.

• **Ondersteunde tekenset**: hier kunt u de tekenset selecteren die standaard gebruikt moet worden. Als u **Automatisch** selecteert, schakelt de telefoon over van het GSM-alfabet naar Unicode zodra u een Unicode teken ingeeft. Het beschikbare aantal tekens wordt bij Unicode gehalveerd. Als dit menu niet wordt weergegeven, wordt Automatisch standaard gebruikt voor de tekencodering.

## **Multimedia berichten** *(Menu 5.7.2)*

Via dit menu kunt u de MMS instellingen wijzigen.

**Instellingen voor verzenden**: hier kunt u de opties instellen voor het verzenden van MMS-berichten:

- •**Prioriteit**: prioriteitsniveau van uw berichten.
- • **Geldigheidsperiode**: hier geeft u aan hoe lang de berichtcentrale uw berichten moet bewaren.
- • **Afleveren na**: geef hier in met welke vertraging de berichten verzonden moeten worden.
- • **Adres verbergen**: uw telefoonnummer wordt niet weergegeven op de telefoon van de ontvanger.
- • **Ontvangstbevestiging**: het netwerk stuurt bericht wanneer het bericht is afgeleverd.
- • **Leesbevestiging**: een antwoordverzoek naar de ontvanger sturen.

**Instellingen voor ontvangen**: hiermee stelt u de opties in voor het ontvangen van MMS-berichten:

• **Berichtontvangst**: hier kunt u de wijze waarop nieuwe berichten worden opgehaald instellen.

**Handmatig**: de telefoon geeft een melding weer. Met de optie **Ophalen** kunt u nieuwe berichten handmatig ophalen.

**Automatisch**: nieuwe berichten worden automatisch bij de server opgehaald. **Weigeren**: de telefoon weigert alle berichten.

- • **Anoniem weigeren**: berichten van anonieme afzenders worden geweigerd.
- •**Reclame weigeren**: reclame wordt geweigerd.
- • **Bevestiging toestaan**: het netwerk stuurt een ontvangstbevestiging naar de afzender.

**MMS profielen**: hiermee kunt u de vereiste netwerkinstellingen voor MMS-berichten configureren. Het laatst gebruikte profiel wordt automatisch gebruikt bij het verzenden en ontvangen van berichten.

#### Wijzig nooit MMS instellingen op uw telefoon zonder overleg met uw provider.

- **Huidige server**: hiermee selecteert u een profiel voor de MMS-instellingen.
- • **Instellingen server**: hier kunt u voor ieder profiel de volgende opties wijzigen:

**Profielnaam**: naam van het MMS profiel.

**URL server**: het adres van uw MMS server.

**GPRS instelling**: hier kunt u de instellingen voor verbinding met het GPRS netwerk wijzigen.

- **Gateway**: geef het IP-adres en poortnummer in.
- **APN**: geef de APN (Access Point Name/naam toegangspunt) in die voor het adres van het GPRS netwerk wordt gebruikt.

- **Gebruikersnaam**: geef de gebruikersnaam in.
- **Wachtwoord**: geef het wachtwoord voor de server in.

## **Geheugenstatus** *(Menu 5.8)*

Met dit menu kunt u de totale hoeveelheid geheugen bekijken en de hoeveelheid geheugen die momenteel wordt gebruikt voor SMS- en MMS-berichten.

 $\boxtimes$ 

Als u de geheugenstatus voor andere menu's wilt bekijken, drukt u op [Links] of [Rechts] in **Multimedia berichten**.

## **Funbox** *(Menu 6)*

Het **Funbox** menu geeft toegang tot de WAP browser, Javaspelletjes en afbeeldingen en geluiden die in het geheugen van de telefoon zijn opgeslagen.

U opent dit menu door vanuit de standby-stand op <**Menu**> te drukken en **Funbox** te selecteren.

## **WAP** *(Menu 6.1)*

Met behulp van de webbrowser kunt u met uw telefoon draadloos op het internet surfen. Zo hebt u toegang tot actuele informatie en een breed scala aan mediainhoud, zoals achtergronden en beltonen.

#### **Startpagina** *(Menu 6.1.1)*

Via dit menu kunt u uw telefoon met het netwerk verbinden en de startpagina van de WAP-provider laden. U kunt ook vanuit de standby-stand op  $\lceil \mathbf{i} \rceil$ drukken.

#### **Navigeren met de webbrowser**

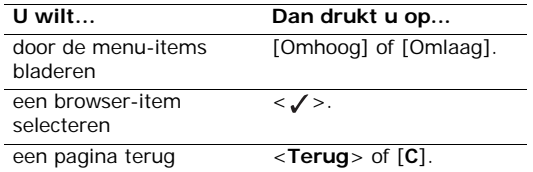

#### **Browser menuopties kiezen en gebruiken**

- 1. Druk op <**Menu**> en **Menu Browser**. Of selecteer [ $\odot$ ] bovenin het scherm.
- 2. Kies een van de volgende browseropties:
	- **Terug**: terug naar de vorige pagina.
	- •**Startpagina**: terug naar de startpagina.
	- •**Afsluiten**: hiermee sluit u de webbrowser af.
	- • **Vernieuwen**: de geopende pagina opnieuw ophalen.
	- **Adres tonen**: toont het URL-adres van de huidige pagina. Hiermee kunt u ook de huidige pagina instellen als startpagina voor de webbrowser.

• **Info...**: hiermee kunt u de versiegegevens van de webbrowser bekijken.

#### **Opties voor webpagina's**

Druk in een willekeurige webpagina op [#] om de volgende opties weer te geven:

- **Ga naar adres**: hier kunt u handmatig een URLadres ingeven.
- • **Favorieten**: hiermee gaat u naar het menu **Favorieten**.
- • **Berichten**: **Postvak IN** of **Postvak UIT** van het menu **SMS berichten** openen. ▶ pag. 51 U kunt ook een nieuw SMS bericht schrijven en versturen.  $\blacktriangleright$  [pag. 39](#page-41-0)
- •**Mediabox**: menu Mediabox openen. ▶ [pag. 51](#page-53-0)

#### **Favorieten** *(Menu 6.1.2)*

Met dit menu kunt u URL-adressen opslaan en direct de website openen.

#### **Favoriet toevoegen**

- 1. Selecteer een lege locatie.
- 2. Geef een URL-adres in en druk op <**OK**>.

3. Geef een naam aan de favoriet en druk op <**OK**>.

## **Favoriet-opties gebruiken**

Nadat u een favoriet heeft opgeslagen kunt u deze selecteren en de volgende opties gebruiken:

- •**Start**: website openen.
- •**Wijzigen**: adres en naam van de favoriet wijzigen.
- •**Wissen**: favoriet wissen.

### **Ga naar adres** *(Menu 6.1.3)*

Via dit menu kunt u handmatig een URL-adres van een website ingeven en deze openen.

## **Buffer leegmaken** *(Menu 6.1.4)*

Met deze menuoptie kunt u het cachegeheugen - het tijdelijke geheugen waarin recentelijk bezochte webpagina's worden opgeslagen - legen.

## **Proxy instelling** *(Menu 6.1.5)*

Met dit menu kunt u de servers voor de webbrowser instellen. Neem voor meer informatie over de diverse instellingen contact op met uw provider.

Voor iedere server kunt u de volgende opties wijzigen:

- • **Naam proxy**: hier kunt u een profielnaam toewijzen.
- • **GSM instelling**: hier kunt u de volgende GSMnetwerkinstellingen aanpassen: **Gateway**: het IP-adres en poortnummer.

**Type data-oproep**: selecteer het gewenste type data-oproep.

**Inbelnummer**: telefoonnummer PPP server.

**Gebruikersnaam**: uw gebruikersnaam.

**Wachtwoord**: het wachtwoord voor de server.

• **GPRS instelling**: hier kunt u de volgende GPRSnetwerkinstellingen aanpassen:

**Gateway**: het IP-adres en poortnummer.

**APN**: geef hier de naam van het toegangspunt van de GPRS netwerk gateway in.

**Gebruikersnaam**: geef uw gebruikersnaam in.

**Wachtwoord**: geef het wachtwoord voor de server in.

• **URL startpagina**: hier kunt u het adres van de gewenste startpagina ingeven.

• **Drager**: hier selecteert u de drager die wordt gebruikt wanneer toegang tot een type netwerk wordt gezocht.

#### **Huidige proxy** *(Menu 6.1.6)*

Met dit menu kunt u selecteren welke proxy server u wilt gebruiken.

#### <span id="page-53-0"></span>**Mediabox** *(Menu 6.2)*

Dit menu geeft toegang tot de media-items die u in uw telefoon heeft opgeslagen.

#### **Foto's** *(Menu 6.2.1)*

Dit menu geeft toegang tot de foto's die u met de camera van uw telefoon genomen heeft.  $\blacktriangleright$  [pag. 62](#page-64-0)

#### **Gedownloade afbeeldingen** *(Menu 6.2.2)*

Dit menu bevat de afbeeldingen die u hebt gedownload van internet, opgehaald met het programma Samsung PC Studio of ontvangen in berichten.

Terwijl u een afbeelding bekijkt, kunt u op <**Opties**<sup>&</sup>gt; drukken en de volgende opties gebruiken:

- **Verzenden**: hiermee verzendt u de afbeelding via MMS.
- **Hernoemen**: de naam van de afbeelding wijzigen.
- •**Wissen**: de afbeelding wissen.
- • **Instellen als achtergrond**: de afbeelding als achtergrond voor het standby-scherm instellen.
- **Eigenschappen**: hiermee kunt u de eigenschappen van de afbeelding bekijken.

#### **Melodieën** *(Menu 6.2.3)*

Dit menu bevat de melodieën u hebt opgenomen, gedownload van internet, opgehaald met het programma Samsung PC Studio of ontvangen in berichten.

Terwijl u een geluid beluistert, kunt u op <**Opties**<sup>&</sup>gt; drukken en de volgende opties gebruiken:

- • **Verzenden**: hiermee verzendt u de melodie via MMS.
- •**Hernoemen**: de naam van het geluid wijzigen.
- •**Wissen**: het geluid wissen.

- • **Instellen als beltoon**: het geluid als beltoon voor inkomende oproepen instellen.
- • **Eigenschappen**: hiermee geeft u de eigenschappen van de melodie weer.

### **Alles wissen** *(Menu 6.2.4)*

U kunt alle gedownloade items in de mappen **Foto's**, **Gedownloade afbeeldingen** en **Melodieën** in één keer wissen.

- 1. Selecteer het mediatype.
- 2. Druk op <**Kies**> om de map(pen) aan te kruisen waarvan u de items wilt wissen.
- 3. Druk op <**OK**>.
- 4. Druk op <**Ja**> om het wissen te bevestigen.

## **Geheugenstatus** *(Menu 6.2.5)*

Met dit menu kunt u de totale hoeveelheid geheugen voor media-items bekijken en de hoeveelheid geheugen die momenteel door elke map met mediaitems wordt gebruikt.

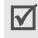

 Als u de geheugenstatus van andere menu's wilt bekijken, drukt u op [Links] of [Rechts].

## **JAVA wereld** *(Menu 6.3)*

Dit menu biedt toegang tot de standaard Javaspelletjes en gedownloade Java-toepassingen.

## **Opties voor Java-toepassingen**

Selecteer **Downloads** in het scherm JAVA wereld en druk op <**Opties**> om de volgende opties weer te geven:

- • **Starten**: hiermee wordt de geselecteerde toepassing gestart.
- • **Verwijderen**: hiermee wist u de geselecteerde toepassing.
- **Eigenschappen**: hiermee bekijkt u de eigenschappen van de toepassing.

## **Java-instellingen openen**

Selecteer **Internetinstellingen** in het scherm JAVA wereld om de volgende opties weer te geven:

- •**APN**: geef hier de naam van het toegangspunt in.
- • **Gebruikersnaam**: geef hier uw gebruikersnaam in.
- • **Wachtwoord**: geef hier het wachtwoord voor de server in.
- • **DNS instellingen**: geef hier het eerste en tweede DNS-adres in.

#### **Geheugenstatus bekijken**

Hier kunt u de totale hoeveelheid geheugen voor de Java-toepassingen bekijken, evenals de hoeveelheid beschikbaar en gebruikt geheugen.

Selecteer **Geheugenstatus** in het scherm JAVA wereld.

## **Organizer** *(Menu 7)*

Met de functie Organizer kunt u uw afspraken en taken bijhouden en spraakopnamen maken. Hier kunt u ook de tijd en datum instellen en andere handige functies gebruiken, zoals het alarm, de rekenmachine, de timer, de stopwatch en diverse eenheden omrekenen.

U opent dit moment door vanuit de standby-stand op <sup>&</sup>lt;**Menu**> te drukken en **Organizer** te selecteren.

#### **Nieuwe notitie** *(Menu 7.1)*

Met deze menuoptie maakt u een nieuwe notitie.

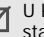

U komt direct in dit menu wanneer u in de standbystand de toets [**C**] ingedrukt houdt.

#### **Een nieuwe notitie maken**

- 1. Geef de tekst voor de notitie in en druk op <**OK**>.
- 2. Kies om wat voor soort notitie het gaat.
- 3. Selecteer een datum in de agenda.
- 4. Als u bij stap 2 **Oproep** gekozen heeft, geeft u het telefoonnummer in en drukt u op <**OK**>.

5. Geef het tijdstip in en druk op <**OK**>.

De tijdnotatie kan gewijzigd worden.  $\triangledown$ 

- 6. Druk op <**Ja**> wanneer u een alarm voor de notitie wilt instellen.
- 7. Geef in hoe laat het alarm af moet gaan en druk op <**OK**>.
- 8. Selecteer de melodie die u als alarm wilt horen. De notitie wordt opgeslagen.

## **Opties gebruiken**

Wanneer u een memo hebt opgeslagen, kunt u op <sup>&</sup>lt;**Opties**> drukken om de volgende opties weer te geven:

- •**Toevoegen**: een nieuwe notitie toevoegen.
- •**Wissen**: de huidige notitie wissen.
- •**Wijzigen**: de notitie wijzigen.
- •**Verplaatsen**: de datum van de notitie wijzigen.
- • **Kopiëren**: de notitie naar een andere datum kopiëren.

## **Kalender** *(Menu 7.2)*

Met dit menu kunt u uw agenda bijhouden.

[pag. 55](#page-57-0) **Detail in the standard of the standard of the standard of the standard of the standard of the standard of the standard of the standard of the standard of the standard of the standard of the standard of the standar** op [Omlaag] te drukken.

> Als u dit menu opent, wordt de agenda getoond waarbij de huidige datum is geselecteerd. Deze wordt gemarkeerd weergegeven. Wanneer voor deze datum notities zijn ingegeven, wordt hiervan onderin het display melding gemaakt. Aan de volgende pictogrammen kunt u zien wat voor notitie het betreft:

- •
- Agenda Bellen
- •
	- **V** Actielijst 曹 Verjaardag

## **Een datum in de agenda selecteren**

- • Druk op [Links] of [Rechts] om naar een andere datum te gaan.
- Druk op [Omhoog] of [Omlaag] om naar een andere week te gaan.
- • Houd [Omhoog] of [Omlaag] ingedrukt om naar een andere maand te gaan.

• Houd [Links] of [Rechts] ingedrukt om naar een ander jaar te gaan.

#### **Agenda-opties gebruiken**

Druk vanuit de agenda op <**Opties**> om toegang te krijgen tot de volgende opties:

- • **Notitie toevoegen**: een nieuwe notitie aan de geselecteerde datum toevoegen.
- •**Ga naar datum**: geef de gewenste datum in.
- •**Alles tonen**: alle notities weergeven.
- • **Dag wissen**: de notities wissen die voor de geselecteerde datum zijn opgeslagen.
- •**Alles wissen**: alle notities wissen.

#### **Notities samenstellen en notitie-opties**

Via het menu **Nieuwe notitie** kunt u nieuwe notities maken en de beschikbare opties gebruiken.

#### **Actielijst** *(Menu 7.3)*

Dit menu bevat de lijst met taken. De status van de taken wordt door middel van de volgende symbolen aangeduid:

- •**T** Afgehandeld
- •**| ※ Niet afgehandeld**

Wanneer u een taak bekijkt, kunt u op <**Opties**<sup>&</sup>gt; drukken om de volgende opties weer te geven:

- **Toevoegen**: hiermee voegt u een nieuwe taak toe.
- **Markeren**: de status van een taak wijzigen.
- **Wijzigen**: hiermee kunt u de taak bewerken.
- **Verplaatsen**: hiermee kunt u de datum van de taak wijzigen.
- **Kopiëren**: hiermee kunt u de taak naar een andere datum kopiëren.
- **Wissen**: hiermee wist u de taak.
- **Alles wissen**: hiermee wist u alle taken.

#### <span id="page-57-0"></span>**Klok** *(Menu 7.4)*

Met dit menu kunt u de datum en tijd wijzigen, zoals die op uw telefoon worden weergegeven. Voordat u de datum en tijd kunt instellen, moet u via de optie **Wereldtijd instellen** aangeven in welke tijdzone u zich bevindt.

- •**Tijd instellen**: geef hier de huidige tijd in.
- •**Datum instellen**: geef hier de huidige datum in.
- • **Wereldtijd instellen**: stel hier in in welke tijdzone u zich bevindt. Ook kunt u hier nagaan hoe laat het in andere delen van de wereld is. Ga naar de juiste tijdzone en druk op <**Inst.**>. U kunt nu de volgende opties kiezen:

**Lokaal kiezen**: de betreffende tijdzone kiezen.

**Zomertijd**: selecteer deze optie als het in deze tijdzone op dit moment zomertijd is.

• **Indeling instellen**: hier kunt u de indeling van de datum en de tijd wijzigen.

## **Alarm** *(Menu 7.5)*

Via dit menu kunt u instellen dat u op een bepaalde tijd een alarm af wilt laten gaan.

## **Een alarm instellen**

- 1. Selecteer het gewenste type alarm.
- 2. Druk op <**Opties**> en stel alle alarmopties in.
- **Alarm voor dag**: selecteer de dag(en) van de week waarop het alarm moet afgaan.
- •**Alarmtijd**: tijd waarop het alarm moet afgaan.
- •**Alarmtoon**: de gewenste melodie.

## **Een alarm beëindigen**

- • Als het alarm afgaat, drukt u op een willekeurige toets.
- • Wanneer de wekker afgaat, drukt u op <**Bevest.**<sup>&</sup>gt; of  $[i]$ .

Voor de sluimerstand kunt u op elke willekeurige toets drukken, behalve <**Bevest.**> en [i]. Na 5 minuten gaat de wekker nogmaals af.

• Om een alarm te annuleren, opent u het betreffende alarm, drukt u op <**Opties**> en selecteert u **Alarm wissen**.

## **Het alarm af laten gaan met de telefoon uit**

In het Alarmscherm selecteert u **Automatisch aan** <sup>→</sup>**Aan**. Als de telefoon uit staat op het moment dat de alarmtijd is aangebroken, schakelt de telefoon zichzelf in en gaat het alarm af.

## **Spraakrecorder** *(Menu 7.6)*

Via dit menu kunt u spraakmemo's opnemen en afspelen.

#### **Opnemen** *(Menu 7.6.1)*

- 1. Druk op <**Kies**> om de opname te starten.
- 2. Spreek in de microfoon het memo in.

Tijdens de opname kunt u:

- • $\boxed{II}$  selecteren om de opname te pauzeren;
- •selecteren om de opname te hervatten.
- 3. Wanneer u klaar bent, selecteert u  $\blacksquare$ . De memo wordt opgeslagen.

#### **Memolijst** *(Menu 7.6.2)*

Dit menu geeft toegang tot de spraakmemo's die u heeft opgenomen. Selecteer het spraakmemo waarnaar u wilt luisteren.

Tijdens het afspelen kunt u:

- • $\blacksquare$  selecteren om het afspelen te pauzeren;
- selecteren om het afspelen te hervatten;  $\blacktriangleright$  1 •
- • $\blacktriangleright$  selecteren om vooruit te spoelen;
- •selecteren om terug te spoelen;
- •selecteren om te stoppen;
- •op [ / ] drukken om het volume aan te passen.

Wanneer u een spraakmemo hebt afgespeeld, kunt u op <**Opties**> drukken om de volgende opties weer te geven:

- • **Verzenden**: hiermee kunt u het spraakmemo via MMS verzenden.
- **Hernoemen**: de naam van het spraakmemo wijzigen.
- **Wissen**: de spraakmemo wissen.
- • **Eigenschappen**: hiermee kunt de eigenschappen van het spraakmemo bekijken.

### **Alles wissen** *(Menu 7.6.3)*

Hier kunt u alle spraakmemo's in één keer wissen.

### **Instellingen** *(Menu 7.6.4)*

Via dit menu kunt u de instellingen voor de spraakrecorder opgeven.

- • **Opnametijd**: hiermee kunt u een maximum opnametijd selecteren.
- • **Volume**: hiermee kunt u een volumeniveau selecteren.
- • **Standaardnaam**: hiermee wijzigt u het standaardvoorvoegsel van het spraakmemo.

## **Geheugenstatus** *(Menu 7.6.5)*

Met dit menu kunt u de totale hoeveelheid geheugen bekijken en de hoeveelheid geheugen die momenteel wordt gebruikt voor spraakmemo's.

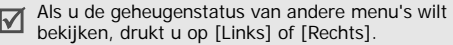

## **Calculator** *(Menu 7.7)*

Met deze menuoptie kunt u een aantal standaard rekenfuncties uitvoeren, zoals optellen, aftrekken, vermenigvuldigen en delen.

- 1. Geef een getal in.
- 2. Druk op  $[*/]$  om een decimale punt in te voegen.
- 3. Druk op [#] om het gewenste rekenkundige symbool te selecteren.
- 4. Geef het tweede getal in.
- 5. Druk op <**Is**> om de uitkomst weer te geven.

### **Omrekenen** *(Menu 7.8)*

Met dit menu kunt u diverse eenheden omrekenen, zoals vreemde valuta, temperatuur, inhoudsmaten, enz.

- 1. Selecteer welke eenheid u wilt omrekenen.
- 2. Geef de waarde in die u wilt omrekenen en druk op [Omlaag].
	- •Druk op  $[*/]$  om een decimale punt in te voegen.
	- •Druk op [#] om de temperatuur in boven nul (+) of onder nul (-) te wijzigen.
- 3. Druk op [Links] of [Rechts] om de oorspronkelijke eenheid te selecteren en druk op [Omlaag].
- 4. Druk op [Links] of [Rechts] om de eenheid te selecteren waarnaar u om wilt rekenen.
- 5. Druk op <**OK**> om de uitkomst weer te geven.

### **Timer** *(Menu 7.9)*

Met de Timer kunt u de telefoon af laten tellen. Als de ingestelde tijd om is, laat de telefoon een alarm horen.

### **De timer starten**

- 1. Druk op <**Inst.**>.
- 2. Geef de tijdsduur in die u af wilt tellen en druk op <**OK**>.
- 3. Druk op <**Start**> om het aftellen te starten.

## **De timer stoppen**

- • Druk, wanneer de timer afgaat, op een willekeurige toets.
- • Druk in het Timerscherm op <**Stop**> om de timer te stoppen voordat deze afgaat.

## **Stopwatch** *(Menu 7.10)*

De stopwatch gebruikt u voor het opnemen van de verstreken tijd, bijvoorbeeld bij wedstrijden. De precisie van de stopwatch is een honderdste seconde. De maximumtijd is 10 uur.

1. Druk op <**OK**> om de stopwatch te starten.

2. Druk op <**OK**> om de tussentijd op te nemen. U kunt dit in totaal vier maal doen.

## **Camera** *(Menu 8)*

Met de ingebouwde cameramodule van uw telefoon kunt u foto's maken. U opent dit menu door in de standby-stand op <**Menu**> te drukken en **Camera** te selecteren. U kunt de camera ook snel openen door in de standby-stand op [Omhoog] te drukken.

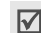

- Neem geen foto's van personen zonder om hun toestemming te hebben gevraagd.
- Neem geen foto's op plaatsen waar camera's niet zijn toegestaan.
- Neem geen foto's op plaatsen waar dit een inbreuk op de privacy van anderen kan vormen.

## **Foto maken** *(Menu 8.1)*

De camera maakt foto's in JPEG-formaat.

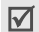

Wanneer u een foto maakt in direct zonlicht of andere zeer lichte omstandigheden, kan schaduwvorming optreden.

## **Een foto maken met de telefoon open**

- 1. Houd  $[\infty]$  ingedrukt. In het display ziet u hoe de foto eruit gaat zien.
- 2. Richt de camera op het onderwerp dat u wilt fotograferen.
	- •Druk op  $\leq$  > om de camera-opties te gebruiken. ▶ volgende gedeelte
	- • Met de toetsen kunt u de camera-instellingen wijzigen of naar een andere stand gaan.
		- $\triangleright$  [pag. 61](#page-63-0)
- 3. Druk op [m] om de foto te maken. De foto wordt opgeslagen in de map **Foto's**.

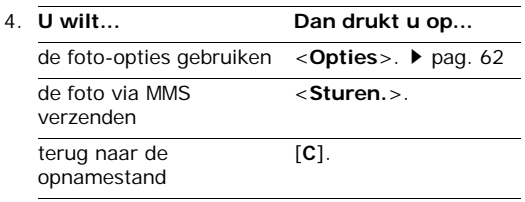

## **Camera-opties gebruiken in de opnamestand**

Als u in de opnamestand op  $\leq$   $\geq$  > drukt, kunt u de volgende opties gebruiken:

• **Stand**: een van de volgende standen selecteren: **Normale opname**: voor een normale foto.

**Multi-opname**: een serie stilstaande beelden achterelkaar vastleggen. Selecteer het aantal foto's dat de camera moet nemen.

**Nachtstand**: om in een omgeving met weinig licht toch een goede foto te maken.

**Alleen foto's maken**: de telefoon zo instellen dat deze na het maken van een foto automatisch teruggaat naar de opnamestand, zodat u direct weer een foto kunt maken.

- • **Kader**: hiermee kunt u een decoratief kader selecteren.
- • **Effecten**: de kleurtoon wijzigen of een speciaal effect op de foto loslaten.
- •**Rotatie**: de foto verticaal omklappen of spiegelen.
- **Timer**: een vertraging instellen voordat de foto wordt genomen (zelfontspanner).
- • **Instellingen**: de standaardinstellingen wijzigen. **Fotoformaat**: selecteer het gewenste formaat. **Fotokwaliteit**: selecteer de gewenste kwaliteit. **Geluid sluiter**: kies het geluid dat u wilt horen wanneer u op de sluiter [  $\text{B}$  ] drukt.

•

**Standaardnaam**: hier kunt u de standaard naamgeving voor de foto's wijzigen.

• **Help**: hiermee geeft u de functies weer van de toetsen die u kunt gebruiken in de fotostand.

### <span id="page-63-0"></span>**Functie van de toetsen in de camerastand**

Met de toetsen kunt u de volgende instellingen wijzigen:

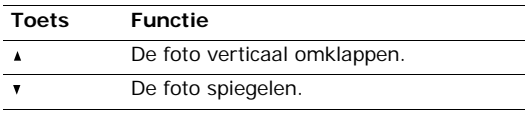

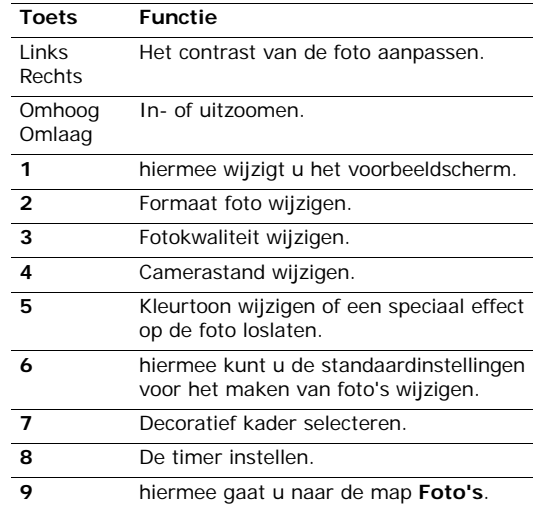

## **Opties voor foto's**

Wanneer u een foto hebt genomen, kunt u op <sup>&</sup>lt;**Opties**> drukken om de volgende opties weer te geven:

- •**Nieuwe foto**: hiermee neemt u een nieuwe foto.
- •**Verzenden naar**: de foto via MMS verzenden.
- • **Bericht bewerken**: hiermee kunt de foto als een gedeelte van een MMS-bericht verzenden. U kunt tekst en andere items toevoegen.
- • **Standaardbestemming**: hier voert u de standaard-MMS-bestemming in.
- • **Kiezen als**: de foto als achtergrond instellen of aan een contactpersoon in de telefoonlijst koppelen.
- •**Wissen**: de foto wissen.
- • **Ga naar Foto's**: hiermee verplaatst u het bestand naar de map **Foto's**.
- •**Hernoemen**: de naam van de foto wijzigen.
- •**Wisbeveiliging**: de foto beveiligen tegen wissen.
- • **Eigenschappen**: hiermee kunt u de eigenschappen van de foto bekijken.

## **Een foto nemen met de telefoon dicht**

- 1. Houd  $[\infty]$  ingedrukt.
- 2. Druk op [  $\text{m}$ ] om een foto te maken. De foto wordt opgeslagen in de map **Foto's**.
- 3. Om de foto te bekijken, opent u de telefoon.

## <span id="page-64-0"></span>**Foto's** *(Menu 8.2)*

Via dit menu kunt u de gemaakte foto's bekijken.

## **Een foto bekijken**

- • Druk in de lijst met foto's op <**Tonen**> om een foto op het volledige scherm weer te geven.
- • Druk op <**Multi**> om de foto in miniatuurweergave te bekijken.

## <span id="page-64-1"></span>**Foto-opties gebruiken**

Druk op <**Opties**> om de volgende opties te gebruiken:

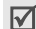

De beschikbare opties tijdens het bekijken van het overzicht of een afzonderlijke foto zijn verschillend.

**Verzenden**: de foto via MMS verzenden.

- •**Hernoemen**: de naam van de foto wijzigen.
- •**Wissen**: de foto wissen.
- • **Verplaatsen naar album**: de foto naar een ander album verplaatsen.
- • **Kiezen als**: de foto als achtergrond instellen of aan een contactpersoon in de telefoonlijst koppelen.
- •**Wisbeveiliging**: de foto beveiligen tegen wissen.
- • **Eigenschappen**: hiermee kunt u de eigenschappen van de foto bekijken.

## **Albums** *(Menu 8.3)*

Met dit menu kunt u de afzonderlijk opgeslagen foto's te beheren.

Het bekijken van de foto's en het gebruik van de opties is hetzelfde als bij het menu **Foto's**.

## **Alles wissen** *(Menu 8.4)*

Gebruik dit menu om alle foto's in één keer te wissen.

1. Druk op <**Kies**> om de categorieën foto's aan te kruisen die u wilt wissen.

- 2. Druk op <**OK**>.
- 3. Druk op <**Ja**> om het wissen te bevestigen.

### **Instellingen** *(Menu 8.5)*

Met dit menu kunt u de standaardinstellingen voor de camera wijzigen.

- **Fotoformaat**: kies het gewenste formaat.
- •**Fotokwaliteit**: kies de gewenste kwaliteit.
- • **Geluid sluiter**: kies het geluid dat u wilt horen wanneer u op de sluiter [  $\text{B}$  ] drukt.
- **Standaardnaam**: hier kunt u de standaard benaming voor foto's wijzigen.

## **Geheugenstatus** *(Menu 8.6)*

Met dit menu kunt u de hoeveelheid geheugen bekijken die momenteel wordt gebruikt en de hoeveelheid geheugen die beschikbaar is voor de camera.

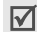

Als u de geheugenstatus voor andere menu's wilt bekijken, drukt u op [Links] of [Rechts].

## **Telefoonopties** *(Menu 9)*

Met het menu **Telefoonopties** kunt u diverse instellingen van uw telefoon aan uw voorkeur aanpassen. U kunt de instellingen altijd terugzetten in de oorspronkelijke waarden.

Om dit menu te openen drukt u vanuit de standbystand op <**Menu**> en selecteert u **Telefoonopties**.

## **Display** *(Menu 9.1)*

Met deze menuoptie kunt u de instelling van het display en de verlichting aanpassen.

### **Achtergrond** *(Menu 9.1.1)*

Met dit menu kunt u de achtergrondafbeelding en de instellingen voor de tekst van de standby-stand wijzigen.

- • **Standaard achtergronden**: hier kunt u een van de achtergrondafbeeldingen selecteren.
- **Foto's**: selecteer een van de foto's die u genomen heeft.
- **Gedownloade afbeeldingen**: hier kunt u een van de afbeeldingen selecteren die u hebt gedownload van internet, opgehaald met het programma Samsung PC Studio of ontvangen in een bericht.
- • **Plaats van tekst**: hiermee selecteert u een tekstpositie op het display. Als u niet wilt dat tekst wordt weergegeven in de standby-stand, selecteert u **Uit**.
- **Stijl van tekst**: selecteer de gewenste stijl.

#### **Kleur** *(Menu 9.1.2)*

Het kleurenpatroon in de menustand kunt u wijzigen.

### **Verlichting** *(Menu 9.1.3)*

U kunt instellen hoe lang de verlichting aan moet blijven.

#### **Contrast** *(Menu 9.1.4)*

U kunt het contrast van het display aanpassen aan de lichtomstandigheden.

### **Kleur bij kiezen nr.** *(menu 9.1.5)*

In dit menu kunt u een kleur selecteren voor de cijfers die u invoert wanneer u een nummer kiest.

### **Welkomtekst** *(Menu 9.2)*

Hier kunt u de welkomtekst wijzigen die bij het inschakelen van de telefoon wordt getoond.

### **Taal** *(Menu 9.3)*

Via dit menu kunt u de taal kiezen die u voor het display en voor de T9 invoerstand wilt gebruiken.

## **Beveiliging** *(Menu 9.4)*

Via dit menu kunt u uw telefoon beveiligen tegen gebruik door onbevoegden. Daartoe beschikken uw telefoon en de SIM-kaart over diverse toegangscodes.

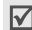

Als u 3 keer achterelkaar een onjuiste PIN/PIN2 ingeeft, wordt de SIM-kaart geblokkeerd. U kunt deze alleen deblokkeren door uw PUK/PUK2 (PIN Unblocking Key) in te geven. Deze codes ontvangt u van uw provider.

## **PIN controle** *(Menu 9.4.1)*

De PIN-code (Persoonlijk Identificatie Nummer) van 4 tot 8 cijfers code beschermt uw SIM-kaart tegen gebruik door onbevoegden. Als deze functie is ingeschakeld, moet u nadat u de telefoon heeft aangezet altijd uw PIN-code ingeven.

## **PIN wijzigen** *(Menu 9.4.2)*

Via dit menu kunt u uw PIN-code wijzigen. Dit kan alleen als de optie PIN controle is ingeschakeld.

## **Telefoonblokkering** *(Menu 9.4.3)*

De optie Telefoonblokkering vergrendelt de telefoon, zodat deze niet door onbevoegden gebruikt kan worden.

Als deze functie aan staat, moet u altijd het 4 tot 8 cijferige telefoonwachtwoord ingeven nadat u de telefoon heeft aangezet.

Het telefoonwachtwoord is in de fabriek ingesteld op **00000000**. U kunt dit wachtwoord wijzigen via de optie **Wachtwoord wijzigen**.

### <span id="page-68-0"></span>**Wachtwoord wijzigen** *(Menu 9.4.4)*

Via dit menu kunt u het wachtwoord voor de telefoon wijzigen. Het telefoonwachtwoord is in de fabriek ingesteld op **00000000**.

## **Privacy** *(Menu 9.4.5)*

Met deze menuoptie kunt u uw media-inhoud, zoals MMS berichten, spraakmemo's, afbeeldingen en geluiden, beveiligen.

- 1. Druk op <**Kies**> om de te blokkeren items te selecteren.
- 2. Druk op <**OK**> om de items te blokkeren.
- 3. Geef het telefoonwachtwoord in en druk op <**OK**>.

U krijgt toegang tot een geblokkeerd item door het telefoonwachtwoord in te geven.

## **SIM blokkeren** *(Menu 9.4.6)*

Met de optie SIM blokkeren kunt u ervoor zorgen dat de telefoon alleen met de huidige SIM-kaart werkt door een SIM-blokkeercode in te geven. De telefoon werkt alleen met een andere SIM-kaart nadat de SIM-blokkeercode is ingegeven.

## **FDN-modus** *(Menu 9.4.7)*

Als uw SIM-kaart FDN (Fixed Dialling Numbers) ondersteunt, kunt u uitgaande gesprekken beperken tot de nummers die in de telefoonlijst zijn opgeslagen. Voor gebruik van deze optie heeft u de PIN2-code nodig.

## **PIN2 wijzigen** *(Menu 9.4.8)*

Als uw SIM-kaart dat ondersteunt, kunt u met deze optie uw huidige PIN2 wijzigen.

## **Autom. herhalen** *(Menu 9.5)*

Hier kunt u instellen dat uw telefoon maximaal 10 keer probeert een nummer opnieuw te bellen wanneer een oproep niet wordt beantwoord.

## **Helderheid stem** *(Menu 9.6)*

Deze functie zorgt ervoor dat omgevingsgeluiden worden gereduceerd en de kwaliteit van de oproep wordt verhoogd, zodat de persoon die u aan de lijn heeft u goed kan verstaan, ook wanneer u zich bijvoorbeeld op een rumoerige locatie bevindt.

## **Klepje actief** *(Menu 9.7)*

Hier kunt u instellen of u inkomende oproepen aan wilt kunnen nemen door het openen van de telefoon.

## **Toets op zijkant** *(Menu 9.8)*

Met dit menu kunt u instellen hoe de telefoon reageert als u [ $\angle$ / $\angle$ ] ingedrukt houdt bij een inkomende oproep.

- • **Weigeren**: de inkomende oproep wordt geweigerd.
- •**Stilte**: de beltoon wordt uitgeschakeld.

### **Elke toets antwoorden** *(Menu 9.9)*

Wanneer u deze optie inschakelt, kunt u inkomende oproepen aannemen door op een willekeurige toets te drukken, met uitzondering van de toets  $[\cdot,\cdot]$ .

## **Reset instellingen** *(Menu 9.10)*

Met deze optie kunt u de telefoon terugzetten in de standaard fabrieksinstellingen.

- 1. Selecteer een categorie instellingen.
- 2. Druk op <**Ja**> om het resetten te bevestigen.
- 3. Geef het 4 tot 8 cijferige telefoonwachtwoord in en druk op <**OK**>.
- Het wachtwoord is in de fabriek ingesteld op **00000000**. U kunt dit wijzigen. **P** [pag. 66](#page-68-0)

# *Problemen oplossen*

Voer de volgende controles uit alvorens contact op te nemen met de klantenservice. Daarmee kunt u de kosten en de tijd van een onnodig gesprek voorkomen.

#### **Wanneer u de telefoon aanzet, kunnen de volgende boodschappen verschijnen**

"SIM-kaart plaatsen"

• Controleer of de SIM-kaart op de juiste wijze is geplaatst.

"Geef wachtwoord in"

• De automatische blokkeerfunctie is ingeschakeld. U moet het wachtwoord van de telefoon ingeven voordat u de telefoon kunt gebruiken.

"Geef PIN in"

• U gebruikt uw telefoon voor de eerste keer. U moet de PIN code ingeven die u bij de SIM-kaart hebt ontvangen.

• De functie PIN controle is ingeschakeld. Iedere keer dat u de telefoon aanzet, moet u uw PIN code intoetsen. U kunt deze functie uitschakelen via de menukeuze **PIN controle**.

#### "Geef PUK in"

• U hebt drie keer achter elkaar een onjuiste PIN code ingegeven, zodat de telefoon geblokkeerd is. Geef de PUK code in die u van uw GSM provider hebt ontvangen.

#### **Melding: "Geen netwerk", "Netwerkfout", of "Niet uitgevoerd"**

- • De verbinding met het netwerk is verbroken. Misschien bevindt u zich op een locatie waar de ontvangst te zwak is. Ga naar een andere plaats en probeer het nog een keer.
- U probeert een optie te gebruiken waarvoor u bij uw GSM provider geen abonnement hebt afgesloten. Neem contact op met uw provider voor meer informatie.

#### **U heeft een telefoonnummer ingegeven, maar er gebeurt niets**

- •Heeft u op  $[$   $\bigcap$ ] gedrukt?
- •Heeft u het juiste netwerk gekozen?
- • Misschien heeft u uitgaande gesprekken geblokkeerd.

## **U bent niet bereikbaar**

- • Staat uw telefoon aan? (Heeft u de toets [ ] ruim een seconde ingedrukt?)
- •Heef u het juiste netwerk gekozen?
- • Misschien heeft u inkomende oproepen geblokkeerd.

## **De persoon met wie u belt hoort u niet**

- •Staat de microfoon misschien uit?
- • Houdt u de telefoon dicht genoeg bij uw mond? De microfoon bevindt zich aan de onderkant van de telefoon.

### **De telefoon gaat piepen en in het display knippert de melding "Batterij bijna leeg"**

•De batterij is bijna leeg. Laad de batterij op.

## **Slechte ontvangst/geluidskwaliteit**

- • Controleer in het display de signaalsterkte indicatie (T.ull). Het aantal balkjes geeft aan of het signaal sterk  $(T_{\text{null}})$  of zwak  $(T)$  is.
- Houd de telefoon in een iets andere stand of ga dichter bij een raam staan als u zich in een gebouw bevindt.

### **Een in de telefoonlijst gekozen nummer wordt niet gebeld**

- Zoek de betreffende naam op in de telefoonlijst en kijk of het bijbehorende nummer klopt.
- •Sla het nummer zonodig opnieuw op.
#### **De batterij wordt niet goed opgeladen of de telefoon wordt soms automatisch uitgeschakeld.**

 Maak de contactpunten voor het opladen van de telefoon en de batterij schoon met een zachte doek.

#### **Kunt u met behulp van de bovengenoemde richtlijnen het probleem niet oplossen, zorg dan voor:**

- Het type en serienummer van uw telefoon.
- Uw garantie-informatie.
- •Een goede beschrijving van het probleem.

Neem vervolgens contact op met uw leverancier of het Samsung service center.

#### <span id="page-72-1"></span><span id="page-72-0"></span>*Gezondheids- en veiligheidsinformatie*

#### **SAR-informatie**

Dit type telefoon voldoet aan de eisen van de EU met betrekking tot de blootstelling aan radiogolven.

Uw mobiele telefoon zendt en ontvangt radio-signalen. De telefoon is zodanig ontworpen en gefabriceerd dat daarbij de limieten die gelden voor de blootstelling aan radiogolven, zoals die zijn aanbevolen door de EU, niet worden overschreden. Deze limieten maken deel uit van uitgebreide richtlijnen waarin de toegestane niveaus voor radiogolven zijn vastgelegd. Deze richtlijnen zijn vastgesteld door onafhankelijke wetenschappelijke organisaties aan de hand van periodieke onderzoeken en evaluatie van wetenschappelijke onderzoeken. Bij deze limieten is sprake van een ruime veiligheidsmarge, zodat de veiligheid van iedereen, ongeacht de leeftijd of de gezondheid, gewaarborgd is.

Voor de blootstellingsnorm voor mobiele telefoons wordt een meeteenheid gehanteerd die bekend staat onder de naam SAR (Specific Absorption Rate). De door de EU aanbevolen SAR limiet is vastgesteld op 2,0 W/kg.

De hoogste SAR-waarde die voor dit type telefoon gemeten is, bedroeg 1,03 W/kg.

De SAR tests worden uitgevoerd in voorgeschreven situaties waarbij de telefoon met het maximaal toegestane vermogen wordt gebruikt op alle geteste bandbreedtes. Hoewel de SAR is vastgesteld op basis van het maximaal toegestane vermogen, kan het werkelijke SAR niveau tijdens gebruik in ruime mate onder de maximumwaarde liggen. Dit komt omdat bij het ontwerp van de telefoon rekening is gehouden met meerdere vermogenniveaus, terwijl alleen het vermogen dat nodig is om het netwerk te bereiken wordt gebruikt.

In het algemeen geldt dat hoe dichter u bij een basisstation van het netwerk bent, hoe lager het vermogen is.

Voordat een nieuw type telefoon verkocht mag worden, moet aangetoond worden dat deze voldoet aan de Europese R&TTE Richtlijnen. Een van de belangrijkste eisen hiervan heeft betrekking op de bescherming van de gezondheid en de veiligheid van de gebruiker en andere personen.

#### <span id="page-73-0"></span>**Voorzorgsmaatregelen bij het gebruik van batterijen**

Gebruik nooit batterijen of batterijladers die beschadigd zijn.

Gebruik batterijen niet voor andere doeleinden dan waarvoor ze bedoeld zijn.

Wanneer u de telefoon dicht bij een basisstation van het netwerk gebruikt, gebruikt hij minder stroom. De spreeken standbytijden zijn sterk afhankelijk van de signaalsterkte en instellingen van het netwerk.

<sup>\*</sup> De SAR limiet voor normale mobiele telefoons is gemiddeld 2,0 W/Kg per 10 gram lichaamsweefsel. Bij deze limiet is, i.v.m. eventuele afwijkingen in de metingen, rekening gehouden met een ruime veiligheidsmarge, die de gebruikers extra veiligheid biedt. De SAR waarden kunnen variëren, afhanklelijk van landelijke eisen en de bandbreedte.

#### *Gezondheids- en veiligheidsinformatie*

De oplaadtijd van de batterij is afhankelijk van de resterende batterijlading en het gebruikte type batterij en oplader. De batterij kan honderden keren worden ontladen en opgeladen, maar na verloop van tijd gaat de kwaliteit van de batterij achteruit. Wordt de gebruikstijd aanmerkelijk korter, dan is het tijd om een nieuwe batterij te kopen.

Een batterij die niet wordt gebruikt, ontlaadt zichzelf na verloop van tijd.

Gebruik alleen batterijen en opladers die Samsung heeft goedgekeurd. Gebruikt u de batterijlader niet, haal dan de stekker uit het stopcontact. Laat een batterij niet langer dan een week in de oplader zitten. Dit verkort de levensduur van de batterij.

Extreem hoge en lage temperaturen hebben invloed op de capaciteit van uw batterij. Het kan nodig zijn de batterij eerst te laten afkoelen of op te warmen voor u met opladen begint.

Leg de batterij nooit in een zeer warme of koude ruimte, bijvoorbeeld in de auto als het erg warm of koud is. Daardoor gaan de capaciteit en de levensduur achteruit. Probeer de batterij zoveel mogelijk op kamertemperatuur te houden. Het kan zijn dat uw telefoon met een zeer warme of koude batterij tijdelijk niet werkt, zelfs als de batterij volledig is opgeladen. Li-ion batterijen werken met name niet goed bij temperaturen onder de 0 °C.

Maak geen kortsluiting tussen de contacten van de batterij. Er kan kortsluiting ontstaan wanneer een metalen voorwerp (bijv. een paperclip, de clip van een pen of een sleutel) direct contact maakt tussen de + en – polen van de batterij (metalen strips aan de achterzijde van de batterij). Dit kan bijvoorbeeld gebeuren wanneer u een reservebatterij in uw zak of tas bewaart.

Kortsluiting tussen de contacten kan de batterij (maar ook het voorwerp dat de kortsluiting veroorzaakt) beschadigen of vernielen. Lever oude batterijen in bij een innamepunt voor gebruikte batterijen. Laat ze altijd recyclen en gooi ze nooit bij het normale afval, laat staan in het vuur.

#### <span id="page-75-0"></span>**Verkeersveiligheid**

Uw mobiele telefoon biedt u de mogelijkheid bijna altijd en overal mondeling te communiceren. Deze mogelijkheid die de mobiele telefoon biedt gaat echter gepaard met een belangrijke verantwoordelijkheid, die iedere gebruiker serieus moet nemen. Als u de telefoon gebruikt terwijl u een voertuig bestuurt, dient u zich aan de regels te houden die daarvoor binnen het betreffende land gelden.

#### **Gebruiksomgeving**

Houd u altijd aan de voorschriften voor mobiele telefoons op plaatsen waar deze gelden. Zet uw telefoon altijd uit op plaatsen waar het gebruik van mobiele telefoons verboden is, of als dit storingen in apparatuur kan veroorzaken of gevaar kan opleveren (zoals in een ziekenhuis).

Wilt u de telefoon op een ander apparaat aansluiten, kijk dan eerst in de gebruiksaanwijzing hoe het met de veiligheidsvoorschriften zit. Sluit geen incompatibele producten op elkaar aan.

Net als voor andere mobiele apparatuur die radiosignalen uitzendt, geldt dat u deze telefoon voor een juiste werking en uw persoonlijke veiligheid alleen in de normale stand mag gebruiken (tegen uw oor, waarbij de antenne over uw schouder wijst).

#### **Elektronische apparatuur**

De meeste moderne elektronische apparaten zijn afgeschermd tegen radiogolven. Het kan echter voorkomen dat bepaalde elektronische apparatuur niet afgeschermd is tegen signalen die uw mobiele telefoon uitzendt. Neem in dat geval contact op met de fabrikant voor een alternatieve oplossing.

#### **Pacemakers**

Om interferentie met de pacemaker te voorkomen, adviseren fabrikanten van pacemakers tussen de telefoon en de pacemaker een afstand van minimaal 15 cm aan te houden. Deze aanbeveling stemt overeen met onafhankelijk onderzoek door en aanbevelingen van Wireless Technology Research. Heeft u het idee dat er toch sprake is van interferentie, zet uw telefoon dan onmiddellijk uit.

*Gezondheids- en veiligheidsinformatie*

#### **Gehoorapparaten**

Bij sommige draadloze digitale telefoons is sprake van interferentie met bepaalde gehoorapparaten. Neem in dat geval contact op met de fabrikant van uw gehoorapparaat voor een andere oplossing.

#### **Andere medische apparatuur**

Gebruikt u een ander medisch apparaat of hulpmiddel, neem dan contact op met de fabrikant van dat apparaat om na te gaan of het afdoende beschermd is tegen radiosignalen.

Eventueel kan uw huisarts of specialist u hierbij van dienst zijn.

Zet uw telefoon altijd uit wanneer u zich in een ziekenhuis of andere medische instelling bevindt en aangegeven is dat het gebruik van een mobiele telefoon daar verboden is.

#### **Voertuigen**

Radiogolven kunnen invloed hebben op onjuist geïnstalleerde of niet voldoende afgeschermde elektronische systemen in motorvoertuigen. Ga dit na bij de fabrikant of dealer van de auto.

U kunt ook de fabrikant of leverancier van de in uw auto geïnstalleerde apparatuur raadplegen.

#### **Verbod op mobiel telefoneren**

Zet uw mobiele telefoon direct uit op plaatsen waar een verbod op mobiel telefoneren geldt.

#### **Omgeving waar explosiegevaar is**

Zet uw telefoon altijd uit wanneer u in een omgeving bent waar met explosieven wordt gewerkt. Houd u aan alle ter plaatse gelden veiligheidsvoorschriften. Vonken kunnen in zo'n omgeving tot een ontploffing leiden, met lichamelijk letsel en zelfs de dood tot gevolg.

Gebruik de telefoon niet bij een benzinestation. Zet uw telefoon altijd uit bij een tankstation. We wijzen u nogmaals op de noodzaak om u in brandstofdepots (opslag en distributie), chemische fabrieken en andere plaatsen waar met explosieve materialen wordt gewerkt altijd te houden aan de voorschriften en verboden voor het gebruik van radioapparatuur.

Omgevingen en situaties waar kans bestaat op ontploffingen zijn niet altijd duidelijk aangegeven. Hiertoe behoren o.a. het benedendek van schepen, plaatsen waar overslag en opslag van chemicaliën plaatsvindt, voertuigen die rijden op LPG, plaatsen waar chemicaliën of kleine deeltjes in de lucht zitten, bijvoorbeeld graan, stof of metaalpoeder, en ieder ander gebied waar u normaalgesproken de motor van uw auto uit zou moeten zetten.

#### <span id="page-77-0"></span>**Noodoproepen**

Deze telefoon maakt gebruik van radiosignalen, mobiele en vaste netwerken en voorgeprogrammeerde functies, waarbij er geen garantie is dat er onder alle omstandigheden verbinding mogelijk is. Vertrouw daarom in een noodgeval (bijvoorbeeld voor medische assistentie) nooit alleen op uw mobiele telefoon.

Om te bellen of gebeld te kunnen worden, moet uw telefoon zijn ingeschakeld in een omgeving met voldoende signaalsterkte van een netwerk voor mobiele telefonie. Telefoneren in geval van nood is niet altijd mogelijk binnen alle mobiele netwerken of als bepaalde netwerkdiensten en functies van de telefoon in gebruik zijn. Ga dit eventueel na bij uw provider.

Alarmnummer bellen:

- 1. Zet de telefoon aan.
- 2. Geef het alarmnummer in (112 of een ander officieel alarmnummer). Alarmnummers kunnen per land verschillen.
- 3. Druk op  $[\neg]$ .

Misschien moet u bepaalde functies, zoals blokkeren van oproepen, uitschakelen voordat u kunt bellen. Raadpleeg daarvoor deze gebruiksaanwijzing of neem contact op met uw provider.

#### **Overige belangrijke veiligheidsinformatie**

- Alleen gekwalificeerde technici mogen de telefoon in een voertuig installeren of repareren. Onjuiste installatie of onderhoud kan gevaar opleveren en ertoe leiden dat de garantie op uw telefoon vervalt.
- Controleer ingebouwde telefoonapparatuur regelmatig op correcte montage en werking.
- Bewaar of vervoer licht ontvlambare vloeistoffen, gassen en ander brandbaar of explosief materiaal niet samen met de telefoon, onderdelen ervan of accessoires.

#### *Gezondheids- en veiligheidsinformatie*

- Beschikt uw auto over een airbag, denk er dan aan dat deze met grote kracht wordt opgeblazen. Plaats boven en rondom het gedeelte waar de airbag terecht kan komen geen voorwerpen, dus ook geen vaste of draagbare draadloze apparatuur. Onjuist geplaatste draadloze apparatuur kan bij het opblazen van de airbag tot ernstig letsel leiden.
- Zet uw mobiele telefoon aan boord van een vliegtuig altijd uit. Het gebruik van mobiele telefoon in een vliegtuig is verboden en gevaarlijk omdat dit het luchtverkeer kan verstoren.
- Bij het overtreden van deze voorschriften kan u het gebruik van mobiele diensten worden ontzegd of u kunt strafrechtelijk worden vervolgd.

#### <span id="page-78-0"></span>**Verzorging en onderhoud**

Uw telefoon is een kwaliteitsproduct dat met zorg behandeld moet worden. Als u zich aan onderstaande adviezen houdt, voldoet u aan de garantieverplichtingen en kunt u jarenlang plezier hebben van uw telefoon.

• Houd de telefoon en alle bijbehorende onderdelen en accessoires buiten het bereik van kleine kinderen en huisdieren. Zij kunnen het apparaat beschadigen of stikken in de kleine onderdelen.

- Houd de telefoon droog. Regen, vocht en mineraalhoudende vloeistoffen tasten de elektronica aan.
- Pak de telefoon nooit met natte handen vast. Dit kan een elektrische schok of schade aan de telefoon tot gevolg hebben.
- Gebruik of bewaar de telefoon niet in een stoffige, vuile ruimte. De componenten kunnen daardoor beschadigen.
- • Bewaar uw telefoon niet op een plaats met extreem hoge temperaturen. Dit verkort de levensduur van de elektronica, beschadigt de batterijen en doet het plastic kromtrekken of smelten.
- • Bewaar uw telefoon niet op een koude plaats. Bij verplaatsing naar een warmere plaats kan er condens ontstaan die de elektronica aantast.
- • Zorg dat de telefoon niet valt of ergens tegen stoot. Door ruw met de telefoon om te gaan, kunnen de onderdelen in de telefoon beschadigen.
- Maak uw telefoon nooit schoon met bijtende schoonmaak- of oplosmiddelen. Gebruik alleen een in een mild sopje gedrenkte doek.
- • Verf de telefoon niet. Door de verf kunnen de beweegbare delen van het toestel verstopt raken, wat ertoe kan leiden dat de telefoon niet meer goed werkt.
- • Leg de telefoon niet in of op verwarmings-apparatuur, zoals een magnetron, een radiator van de verwarming of een kachel. De telefoon kan exploderen wanneer deze te heet wordt.
- • Wanneer de telefoon of de batterij nat wordt, verandert het label in de telefoon dat waterschade aanduidt, van kleur. In dit geval valt de reparatie van de telefoon niet meer onder de garantie van de fabrikant, ook al is de garantietermijn nog niet verstreken.
- • Gebruik de flitser of de verlichting van de telefoon niet vlakbij de ogen van mensen of dieren. Dit kan oogbeschadigingen opleveren.
- Gebruik alleen de meegeleverde of een andere goedgekeurde antenne. Niet-goedgekeurde antennes, wijzigingen of toevoegingen daarop kunnen de telefoon beschadigen en ertoe leiden dat de telefoon niet meer voldoet aan de wettelijke eisen voor apparatuur die radiosignalen uitzendt.

 Als de telefoon, de batterijen, de oplader of een andere accessoire niet goed werkt, breng dit dan bij het dichtstbijzijnde geautoriseerde service center. Daar zorgt men voor technische ondersteuning en indien nodig voor deskundige reparatie.

#### *Index*

#### **A** [ABC-stand, tekstinvoerstand •](#page-21-0)  [19,](#page-21-0) [20](#page-22-0) [Achtergrond • 64](#page-66-0) [Achtergrondafbeelding • 64](#page-66-0) Afbeeldingen [gedownload • 51](#page-53-0) [Agenda • 54](#page-56-0) [Alarm • 56](#page-58-0) [Alarmnummer bellen • 75](#page-77-0) $Allex$  • 33 [Autom. herhalen • 66](#page-68-0)

#### **B**

 [Band kiezen • 36](#page-38-0)Batterij [bijna leeg indicatie • 8](#page-10-0) [opladen • 7](#page-9-0) [voorzorgsmaatregelen •](#page-73-0)  71 Beantwoorden[oproep • 23](#page-25-0) [wisselgesprek • 25](#page-27-0) [Belgroep • 31](#page-33-0) Belsignaal [berichten • 38](#page-40-0)

[inkomende oproepen •](#page-39-0)  37 [Beltoon bij in-/uitschakelen •](#page-40-1)  38 Berichten [infoberichten • 45](#page-47-0)[MMS • 41](#page-43-0)[serverberichten • 44](#page-46-0) [SMS • 39](#page-41-0)[voice mail • 45](#page-47-1) Berichten maken[MMS • 41](#page-43-1) [SMS • 39](#page-41-1) [Berichttoon • 38](#page-40-0)Beveiliging [oproepen • 65](#page-67-0) Blokkeren[oproepen • 35](#page-37-0) [SIM-kaart • 66](#page-68-1)[Browser, WAP • 48](#page-50-0) **C**[Calculator • 58](#page-60-0)[Camera • 59](#page-61-0)[Cijferstand • 21](#page-23-0)

#### **D**

Display

[helderheid • 64](#page-66-1) [instellingen • 64](#page-66-2) [layout • 10](#page-12-0) [symbolen • 10](#page-12-1) [taal • 12,](#page-14-0) [65](#page-67-1) [verlichting, instellen • 64](#page-66-3) Downloads[afbeeldingen • 51](#page-53-0) ge[luiden • 51](#page-53-1) [DTMF tonen verzenden • 26](#page-28-0)

#### **E**

[Eigen nummer • 31](#page-33-1) [Elke toets antwoorden • 67](#page-69-0)

#### **F**

[FDN-modus • 66](#page-68-2)Foto's[bekijken • 62](#page-64-0) [maken • 59](#page-61-1)[wissen • 63](#page-65-0) [Funbox • 48](#page-50-1)

#### **G**

 Geheugenstatus [camera • 48](#page-50-2) [gedownloade items • 52](#page-54-0) Geluiden[gedownload • 51](#page-53-2)

[Geluidopties • 37](#page-39-1) [Gesprek opnemen • 26](#page-28-1) [Gespreksduur • 33](#page-35-1) [Gesprekskosten • 33](#page-35-2) [Gezondheid en veiligheid • 70](#page-72-0)

#### **H**

 [Helderheid stem • 24,](#page-26-0) [66](#page-68-3) Herhalen[automatisch • 66](#page-68-0)

#### **I**

In-/ uitschakelen[telefoon • 8](#page-10-1) [Indicatie batterij bijna leeg • 8](#page-10-0) [Infoberichten • 45](#page-47-0) [Informatieberichten • 45](#page-47-0) [Internationaal bellen • 22](#page-24-0)[Internet • 48](#page-50-0)

#### **J**

[Javawereld • 52](#page-54-1)

#### **K**

[Klepje actief • 67](#page-69-1) [kleur • 64](#page-66-4)[Kleur telefoonnummers • 65](#page-67-2)

#### **L**

[Letters ingeven • 19](#page-21-1) [Luidspreker • 24](#page-26-1)

#### **M**

[Mediabox • 51](#page-53-3) Microfoon[in- /uitschakelen • 25](#page-27-1)[Minutenteller • 38](#page-40-2)MMS berichten[bekijken • 42,](#page-44-0) [43](#page-45-0) [instellen • 46](#page-48-0)[samenstellen/verzenden](#page-43-1) • 41[wissen • 42,](#page-44-1) [43](#page-45-1) [Multipartygesprek • 27](#page-29-0)

#### **N**

Namen[ingeven • 19](#page-21-1) [Netwerk kiezen • 36](#page-38-1)[Netwerkdiensten • 34](#page-36-0)[Noodoproepen • 75](#page-77-0) Nummer[opslaan • 29](#page-31-0) [Nummerweergave • 36](#page-38-2)

#### **O**

[Omrekenen • 58](#page-60-1)Ontvangen berichten  $MMS \cdot 42$ [SMS • 40](#page-42-0)[Ontvangen oproepen • 33](#page-35-3) [Ontvangstbevestiging, bericht](#page-48-1)  [• 46,](#page-48-1) [47](#page-49-0) Opnemen [spraakmemo's • 57](#page-59-0) Oproep [beantwoorden • 23](#page-25-0)[blokkeren • 35](#page-37-0)[in de wacht • 24](#page-26-2)[wisselgesprek • 36](#page-38-3) Oproepen [doorverbinden • 25](#page-27-2)[zelf bellen • 22](#page-24-1)Oproepenlijsten [ontvangen • 33](#page-35-3) [Organizer • 53](#page-55-0) **P**

[Pictogrammen, beschrijving •](#page-12-2)  10PIN[blokkeren • 65](#page-67-3)

[wijzigen • 65](#page-67-4) [PIN2, wijzigen • 66](#page-68-4) Postvak IN, berichten [SMS • 40](#page-42-0) Postvak UIT, berichten [MMS • 43](#page-45-0) [SMS • 41](#page-43-2)[Privacy • 66](#page-68-5)

#### **R**

[Reset instellingen • 67](#page-69-2) [Roaming • 36](#page-38-1)

#### **S**

[SDN \(Service Dialling](#page-36-1)  Numbers) • 34 [Serverberichten • 44](#page-46-1)SIM-kaart[blokkeren • 66](#page-68-1)[plaatsen • 7](#page-9-0) SMS berichten[bekijken • 40](#page-42-0) [samenstellen/verzenden](#page-41-1) • 39[wissen • 40,](#page-42-1) [41](#page-43-3) SMS-berichten [instellen • 46](#page-48-2)Spelleties • 52

Spraakmemo's [afspelen • 57](#page-59-1) [opnemen • 57](#page-59-0) Stille modus[instellen • 39](#page-41-2) [invoeren • 13](#page-15-0)[Stopwatch • 59](#page-61-2) [Symboolstand • 21](#page-23-1)

#### **T**

[Taal, kiezen • 65](#page-67-1) [Tekst intoetsen • 19](#page-21-1) [Telefonisch vergaderen • 27](#page-29-0) Telefoon [blokkeren • 13,](#page-15-1) [65](#page-67-5) [display • 10](#page-12-1) [in-/ uitschakelen • 8](#page-10-1) [pictogrammen • 10](#page-12-1) [resetten • 67](#page-69-3)[toetsen • 9](#page-11-0)[uitpakken • 6](#page-8-0) verzorg[ing en onderhoud](#page-78-0)  • 76[wachtwoord • 66](#page-68-6) **Telefoonlijst** [beheren • 31](#page-33-2)[kopiëren • 28](#page-30-0)

#### *Index*

[opties • 28](#page-30-1) [toevoegen • 29](#page-31-1) wiizigen • 28 [zoeken • 28](#page-30-1)[Timer • 59](#page-61-3) [Toetsen • 9](#page-11-1) Toetstonen [in-/uitschakelen • 25](#page-27-3)[kiezen • 38](#page-40-3)[volume • 38](#page-40-4)

#### **U**

 Uitschakelen[microfoon • 25](#page-27-1) Uitzetten[toetstonen • 25](#page-27-3)

#### **V**

 Veiligheid [informatie • 70](#page-72-1) [voorzorgsmaatregelen •](#page-3-0)  1 [Verbindingstoon • 38](#page-40-5) [Verkeersveiligheid • 73](#page-75-0) [Verlichting, tijd instellen • 64](#page-66-3) Verzonden berichten[MMS • 43](#page-45-0)

[SMS • 41](#page-43-2)[Voice mail • 45](#page-47-1) [Voicemail server • 45](#page-47-2)

#### **W**

[Waarschuwing • 39](#page-41-3) [Waarschuwing tijdens oproep •](#page-41-4)  39**Wachtwoord**  [blokkeren • 35](#page-37-1)[telefoon • 66](#page-68-7)WAP browser[favorieten • 49](#page-51-0)[openen • 48](#page-50-0) [Welkomtekst • 65](#page-67-6)[Wereldtijd • 56](#page-58-0) [Wisselgesprek • 36](#page-38-3) Wissenfoto's  $\cdot$  63 [MMS berichten • 44](#page-46-2) [notities • 54](#page-56-1) [oproepenlijst • 32](#page-34-0) [SMS berichten • 41](#page-43-4)[telefoonlijst • 28,](#page-30-3) [30](#page-32-0)

# Conformiteitsverklaring (R&TTE) **Conformiteitsverklaring (R&TTE)**

## Het volgende product: *Het volgende product:*

# GSM900/GSM1800/GSM1900 GSM900/GSM1800/GSM1900

Mobiele telefoon Mobiele telefoon

(productnaam) (productnaam) SGH-E330N SGH-E330N

(modelnummer) (modelnummer)

### Gefabriceerd door: *Gefabriceerd door:*

730-350 Samsung Electronics Co., Ltd, 94-1, Imsoo-Dong, Gumi City, Kyung-Buk, Korea, 730-350 Korea, Samsung Electronics Co., Ltd, 94-1, Imsoo-Dong, Gumi City, Kyung-Buk,

(naam/adres fabriek<sup>\*</sup>) (naam/adres fabriek\*)

**waaraan deze verklaring refereert voldoet aan de volgende standaards en/of**  waaraan deze verklaring refereert voldoet aan de volgende standaards en/of andere normdocumenten. **andere normdocumenten.**

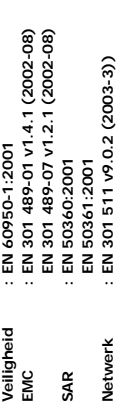

**dat] het hierboven genoemde product voldoet aan alle essentiële eisen van**  dat] het hierboven genoemde product voldoet aan alle essentiële eisen van **Hierbij verklaren wij dat [alle essentiële radiotestseries zijn uitgevoerd en**  Hierbij verklaren wij dat [alle essentiële radiotestseries zijn uitgevoerd en richtlijn 1999/5/EC. **richtlijn 1999/5/EC.**

**opgevolgd waarbij de volgende in te lichten instantie(s) betrokken is/zijn**  gedetailleerd behandeld wordt in Annex[l\/] van richtlijn 1999/5/EC is<br>opgevolgd waarbij de volgende in te lichten instantie(s) betrokken is/zijn **De conformiteitvaststellingsprocedure waraan Artikel 10 refereert en die**  De conformiteitvaststellingsprocedure waraan Artikel 10 refereert en die **gedetailleerd behandeld wordt in Annex[**IV**] van richtlijn 1999/5/EC is geweest:**

**Walton-on-Thames, Surrey, KT12 2TD, UK**  2TD, UK **BABT, Balfour House, Churchfield Road,**  BABT, Balfour House, Churchfield Road, Walton-on-Thames, Surrey, KT12 Herkenningsteken: 0168 **Herkenningsteken: 0168**

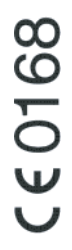

De technische documentatie wordt beheerd door: **De technische documentatie wordt beheerd door:**

Lab. Samsung Electronics QA Lab. Electronics QA Samsung en zal op aanvraag ter beschikking worden gesteld **en zal op aanvraag ter beschikking worden gesteld.** (Vertegenwoordiger in de EU) *(Vertegenwoordiger in de EU)*

2005.07.09 **Yong-Sang Park / S. Manager** Samsung Electronics Euro OA Lab.<br>Blackbushe Business Park, Saxony Way.<br>Yateley, Hampshire, GU46 6GG, UK Blackbushe Business Park, Saxony Way, Yateley, Hampshire, GU46 6GG, UK Samsung Electronics Euro QA Lab. 2005.07.09

Yong-Sang Park / S. Manager ؘۑ Ó.

(naam en handtekening geauthoriseerd persoon) (plaats en datum uitgifte) (naam en handtekening geauthoriseerd persoon) (plaats en datum uitgifte)

telefoonnummer van het Samsung Service Centre de garantiekaart of neem contact op met Dit is niet het adres van een Samsung Service Centre. Zie voor het adres of<br>de winnen waar van het Samsung Service Centre de garantiekaart of neem contact op met<br>de winnen waar u oan het Samsung Service \* Dit is niet het adres van een Samsung Service Centre. Zie voor het adres of de winkel waar u de telefoon heeft gekocht. $\star$